www.hesaitech.com 640-en-1901A2

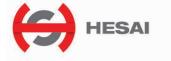

# Pandar64 64-Channel Mechanical LiDAR User's Manual

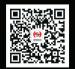

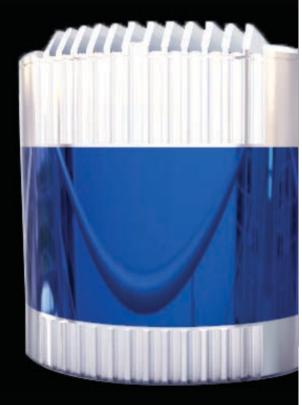

HESAI Wechat

# Safety Notice

Please read and follow all instructions carefully and consult all relevant national and international safety regulations for your application.

# Caution

To avoid violating the warranty and to minimize the chances of getting electrically shocked, please do not disassemble the device on your own accord. The device must not be tampered with and must not be changed in any way. There are no user–serviceable parts inside the device. For repairs and maintenance inquiries, please contact an authorized Hesai Technologies service personnel.

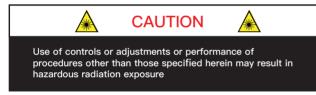

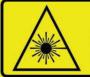

CLASS 1 LASER PRODUCT (This product complies with IEC 60825-1: 2014 Ed 3.0

and complies with FDA performance standards for laser products except for deviations pursuant to Laser Notice No.50, dated June 24, 2007.)

# Laser Safety Notice - Laser Class 1

The device satisfies the requirements of:

- IEC 60825-1:2014;
- 21 CFR 1040.10 and 1040.11 except for deviations pursuant to Laser Notice No.50, dated June 24, 2007;
- GB7247.1-2012

**DISCLAIMER** The information contained within this user's manual and the functions offered are intended to provide information about products. All reasonable efforts have been made to ensure the accuracy of the information. However, Hesai cannot be held responsible for any errors. Hesai does not warrant the accuracy and reserves the right to make changes to the catalog and its functions at any time without notice.

# Contents

# 1 Introduction

| 1.1 | Operational Principles                  | 01-03 |
|-----|-----------------------------------------|-------|
| 1.2 | Specifications                          | 04    |
| 2   | Installation Guide                      |       |
| 2.1 | Mechanical Installation (Metric System) | 05-07 |
| 2.2 | Interface                               | 08    |
| 2.3 | Connecting Box (Optional Component)     | 09-12 |
| 2.4 | Get Ready to Use                        | 13    |

# 3 LiDAR Data Structure

| 3.1<br>3.2 | Point Cloud Data Packet Ethernet Header/UDP Data<br>GPS Data Packet Ethernet Header/UDP Data | 14-18<br>19-22 |  |  |  |
|------------|----------------------------------------------------------------------------------------------|----------------|--|--|--|
| 4          | Web Control                                                                                  |                |  |  |  |
| 4.1        | Open Web Control                                                                             | 23             |  |  |  |
| 4.2        | Setting                                                                                      | 24             |  |  |  |
| 4.3        | Angle Range                                                                                  | 25-26          |  |  |  |
| 4.4        | Device Info                                                                                  | 27             |  |  |  |
| 4.5        | Firmware Upgrade                                                                             | 28             |  |  |  |
| Appendix I |                                                                                              |                |  |  |  |
| Panda      | Pandar64 64–Channel Distribution 29-32                                                       |                |  |  |  |

# Appendix II

| Point Cloud Data Packet Absolute Time and<br>Laser Firing Time Calculations | 33-36 |
|-----------------------------------------------------------------------------|-------|
| Appendix III                                                                |       |
| PTP Protocol                                                                | 37-38 |
| Appendix IV                                                                 |       |
| Communication Protocol                                                      | 39-46 |
| Appendix V                                                                  |       |
| Data Structure with UDP Sequence On                                         | 47-48 |
| Appendix VI                                                                 |       |
| Phoenix Contact                                                             | 49    |
| Appendix VII                                                                |       |
| PandarView                                                                  | 50-57 |
| Appendix VIII                                                               |       |
| FCC Statement                                                               | 58    |
| Appendix IV                                                                 |       |
| Support and Contact                                                         | 59-60 |

# 1 Introduction

Pandar64 is a 64–channel mechanical LiDAR. It creates 3D imaging by 360° mechanical rotating through 64 laser diodes inside the housing. Pandar64's unique channel distribution makes it more suitable for autonomous driving applications.

In addition to the specifications of Pandar64, this manual also describes the mechanical installation, data outputs format, and GPS timestamp synchronization.

This manual is undergoing constant revision and improvement, please ask Hesai for the latest version of the user's manual.

# 1.1 Operational Principles

# 1.1.1 Distance Measurement: Time of Flight (ToF)

1. A laser diode emits a beam of ultrashort pulse laser on to the object.

2. Diffuse reflection of the laser occurs upon contact with the target object. Reflected beams are detected by the optical sensor.

3. Distance to object can be accurately measured by calculating the time between emission and receipt by the sensor.

d= $\frac{1}{2}$  ct d: Distance c: Speed of light t: Laser beam travel time

Figure 1.1 ToF Formula

### 1.1.2 Structure Description

64 pairs of laser emitters and receivers are attached to a rotating motor inside the LiDAR housing that perform horizontal scans in 360 degrees.

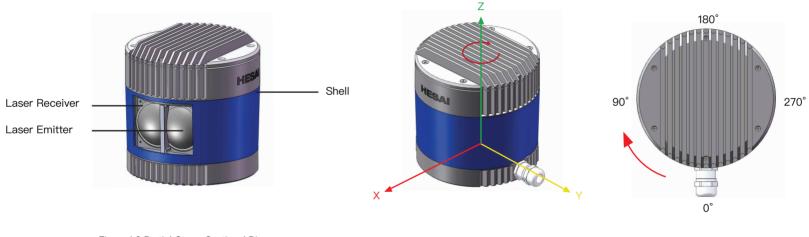

Figure 1.2 Partial Cross–Sectional Diagram

Figure 1.3 LiDAR Coordinate System and Rotation Direction

#### NOTE

1) Figure 1.3 shows the coordinate system and the z axis is along the rotation center of the LiDAR. The origin of the coordinate system is shown as a red dot in Figure 1.5 (side view of the LiDAR). All the LiDAR measurement data are relative to the origin after geometry transformation according to LiDAR's optical and mechanical design.

2) Because of the intrinsic angle offset of each laser channel, the zero degree is defined as the azimuth angle in the corresponding block in UDP packet when channel 18 passes y axis defined in Figure 1.3.

### 1.1.3 Pandar64 Channel Vertical Distribution

The vertical angular resolution is 0.167° between Channel 6 and Channel 54; The vertical angular resolution is 1° between Channel 5 and Channel 6, Channel 54 and Channel 62; The vertical angular resolution of the remaining channels is not evenly distributed. Please see Appendix I for detailed channel distribution.

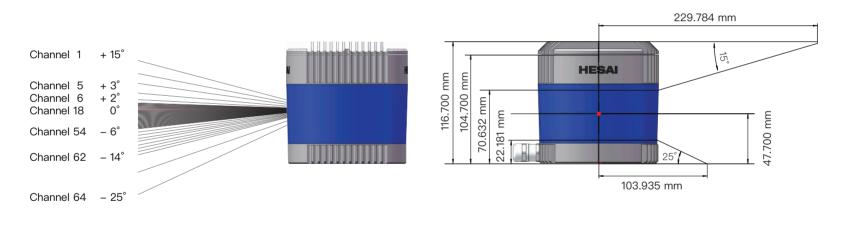

Figure 1.4 Channel Vertical Distribution

Figure 1.5 Laser Firing Position

# 1.2 Specifications

| Scanning Method                 | Mechanical Rotating                                                                              |                               | 0.167° (-6° to +2°);<br>1° (+2° to +3°, -14° to -6°);                     |
|---------------------------------|--------------------------------------------------------------------------------------------------|-------------------------------|---------------------------------------------------------------------------|
| Channel                         | 64                                                                                               | Angular Resolution (Vertical) | 2° (+3° to +5°);<br>3° (+5° to +11°);                                     |
| Wavelength                      | 905 nm                                                                                           |                               | 4° (+11° to +15°);<br>5° (–19° to –14°); 6° (–25° to –19°)                |
| Laser Class                     | Class 1 Eye Safe                                                                                 | Data Transmission Method      | UDP/IP Ethernet (100 Mbps)                                                |
| Enclosure Level                 | IP6K7                                                                                            | Data Outputs                  | UDP: distance, azimuth angle, intensity                                   |
| Measurement Range               | 0.3 m to 200 m (at 10% reflectivity)                                                             | Operating Voltage             | 9 V to 48 V                                                               |
| Returns (Configurable)          | Single and Dual Returns (Strongest, Last)                                                        | Power Consumption             | 22 W                                                                      |
| Data Points Generated           | Single Return Mode: 1,152,000 points per second<br>Dual Return Mode: 2,304,000 points per second | Operating Temperature         | –40℃ to +65℃                                                              |
| Frame Rate (Configurable)       | 10 Hz, 20 Hz                                                                                     | Clock Source                  | GPS/PTP                                                                   |
| Measurement Accuracy            | $\pm 5$ cm (0.3 m to 0.5 m), $\pm 2$ cm (0.5 m to 200 m)                                         | PTP Clock Accuracy            | ≤1 µs                                                                     |
| FOV (Horizontal)                | 360°(default)                                                                                    | PTP Clock Drift               | ≤1 µs/s                                                                   |
| Angular Resolution (Horizontal) | 0.2° (10 Hz), 0.4° (20 Hz)                                                                       | Weight                        | 1.520 kg                                                                  |
| FOV (Vertical)                  | 40° (–25° to +15°)                                                                               | Dimensions                    | Height: 116.70 mm; Top Diameter: 116.00<br>mm; Bottom Diameter: 115.00 mm |

Table 1.1 Prototype Specifications of Pandar64

\*Specifications are subject to change without notice.

# 2 Installation Guide

2.1 Mechanical Installation (Metric System)

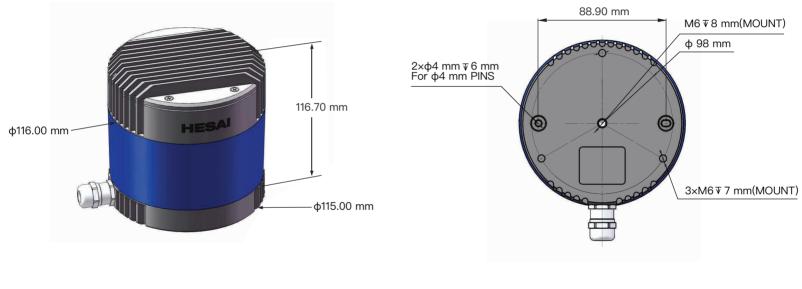

Figure 2.1 Pandar64 Side View

Figure 2.2 Pandar64 Mounting Base

### Quick Installation

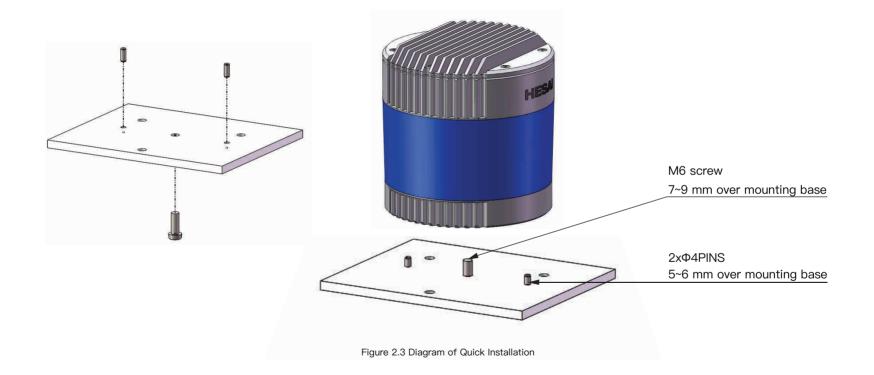

### Stable Installation

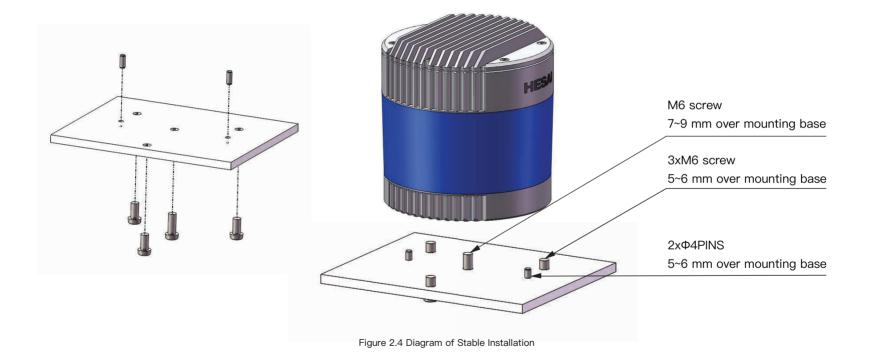

# 2.2 Interface

Pandar64 uses Lemo Contact as the communication connector. The cable length from LiDAR exit to the tip of the connector is 0.3 m.

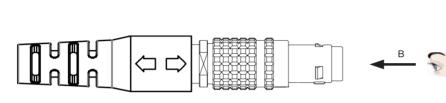

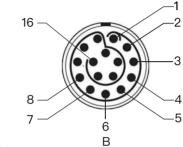

First View: The direction from the eye to the interface as shown

А

Figure 2.5 Lemo Contact

| Pin # | Function     | Color        | Voltage (V) | Pin # | Function        | Color        | Voltage (V)    |
|-------|--------------|--------------|-------------|-------|-----------------|--------------|----------------|
| 1     | N.A          | N.A          | N.A         | 9     | GPS Serial Data | WHITE        | –13 V to +13 V |
| 2     | N.A          | N.A          | N.A         | 10    | GPS PPS         | YELLOW       | 3.3 V/5 V      |
| 3     | N.A          | N.A          | N.A         | 11    | P12V            | RED          | 12 V           |
| 4     | N.A          | N.A          | N.A         | 12    | P12V            | GRAY         | 12 V           |
| 5     | Ethernet RX- | BLUE         | –1 V to 1 V | 13    | Ground (Return) | BLACK        | 0              |
| 6     | Ethernet RX+ | BLUE/WHITE   | –1 V to 1 V | 14    | Ground (Return) | GRAY/WHITE   | 0              |
| 7     | Ethernet TX- | ORANGE       | –1 V to 1 V | 15    | Index           | PURPLE       | 0 V to 3.3 V   |
| 8     | Ethernet TX+ | ORANGE/WHITE | –1 V to 1 V | 16    | Encoder         | PURPLE/WHITE | 0 V to 3.3 V   |

Table 2.1 Communication Connector Description

NOTE Pandar64 can also use Phoenix Contact as the communication connector. Please refer to Appendix VI for more details.

# 2.3 Connecting Box (Optional Component)

Connecting box is the optional component of Pandar64. Users can choose to connect LiDAR using the connecting box. The connecting box comes equipped with a power port, a GPS port, and a standard ethernet port. The cable length from Lemo connector to the connecting box is 1.5 m.

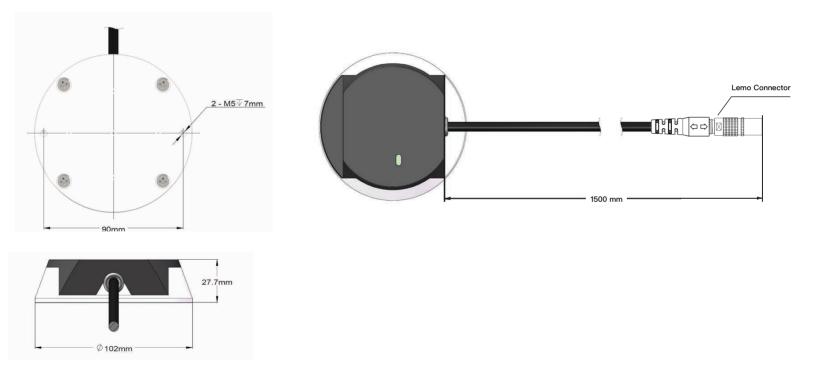

Figure 2.6 Connecting Box

# 2.3.1 Connecting Box Interfaces

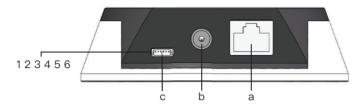

Figure 2.7 Connecting Box (1)

| No. | Name                      | Interface Description                                          | Gl<br>de |
|-----|---------------------------|----------------------------------------------------------------|----------|
|     | GPS Port                  | Connector type: JST SM06B–SRSS–TB                              | Pi       |
| а   |                           | Recommended connector for external GPS module: JST SHR-06V-S-B |          |
|     |                           | Voltage standard: RS232                                        |          |
|     |                           | Baud rate: 9600 bps                                            |          |
|     |                           | Use DC-005 DC power adapter                                    |          |
| b   | Power Port                | Input voltage ranges from 9 V to 48 V                          |          |
|     |                           | Power consumption is 22 W                                      |          |
| С   | Standard<br>Ethernet Port | RJ45, 100 Mbps Ethernet                                        |          |

GPS port pin number from left to right is 1 to 6, and the specific definition of each pin is shown as follows:

| Pin No. | Direction | Pin Description                                                                                 |
|---------|-----------|-------------------------------------------------------------------------------------------------|
| 1       | Input     | PPS synchronizing signal, to receive synchronized pulses from the GPS module TTL 3.3 V/5 V      |
| 2       | Output    | 5 V power, to provide power for external GPS module                                             |
| 3       | Output    | GND, to ground external GPS module                                                              |
| 4       | Input     | Receiving signal of serial port, to receive serial data from external GPS module, RS232 level   |
| 5       | Output    | GND, to ground external GPS module                                                              |
| 6       | Output    | Transmitting signal of serial port, to send serial data to the external GPS module, RS232 level |

Table 2.2 Connecting Box Interface Description (To Be Continued)

Table 2.3 GPS Pin Definition

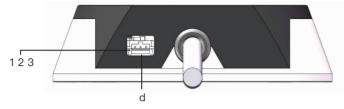

Figure 2.8 Connecting Box (Continued)

| No. | Name         | Name                                                                                                    |
|-----|--------------|----------------------------------------------------------------------------------------------------|
| d   | Trigger Port | Connector type: Molex, LLC 5023520300<br>Recommended connector: Molex, LLC 5023510300<br>Voltage: 0 V to 3.3 V<br>Signal type: pulse<br>Max current output level: 12 mA |

NOTE Only the Pandar64 LiDARs with Lemo communication connectors support the feature of outputting external trigger signal.

Table 2.4 Connecting Box Interfaces Description (Continued)

| Pin No. | Direction      | Pin Description                                                                                                    |
|---------|----------------|----------------------------------------------------------------------------------------------------|
| 1       | Input          | GND, to ground the external trigger signal                                                                            |
| 2       | Output-Encoder | Trigger signal output: outputs one pulse when the LiDAR rotates 0.05 degrees 7 $\mu s@600 RPM, 3.5 \ \mu s@1200 RPM$  |
| 3       | Output-Index   | Trigger signal output: outputs one pulse when the LiDAR rotates one revolution 4 $\mu s@600 RPM$ , 2 $\mu s@1200 RPM$ |

# 2.3.2 How to Connect using Connecting Box

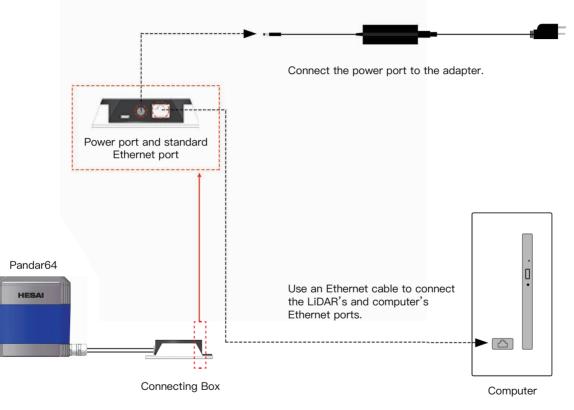

Figure 2.9 How to Connect Using Connecting Box

NOTE Please refer to Appendix III for the connection using PTP protocol.

### 2.4 Get Ready to Use

Pandar64 begins to scan and transmit data automatically once it is wired and powered up. To receive the data on your PC, please set the PC IP address to 192.168.1.100 and Subnet mask to 255.255.255.0. Point cloud data can be quickly viewed or recorded by using PandarView, the point cloud data viewer software developed by Hesai. For more on PandarView installation and usage, see Appendix VI PandarView.

NOTE Pandar64 does not have a power switch. It starts to operate whenever power is applied.

NOTE Web control can be used to set up the configurable parameters of the LiDAR before using. For more on web control functions, see Chapter 4.

NOTE SDK (Software Development Kit) of our LiDAR can be found on Hesai official GitHub.

# 3 LiDAR Data Structure

The communication protocol for data output of Pandar64 is Fast Ethernet UDP/IP. The output data includes point cloud data packet and GPS data packet. Each data packet consists of an ethernet header and a UDP data.

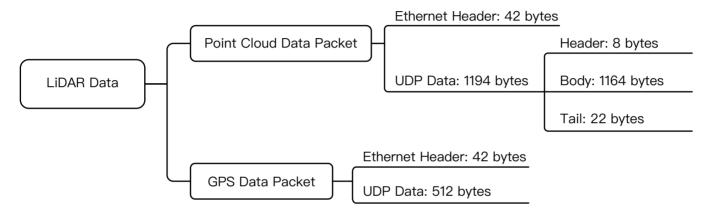

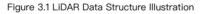

NOTE Please refer to Appendix V for details about data structure with UDP Sequence on.

# 3.1 Point Cloud Data Packet Ethernet Header/ UDP Data

Each Pandar64 point cloud data packet has a 42 bytes ethernet header and 1194 bytes UDP data.

### 3.1.1 Point Cloud Data Packet - Ethernet Header

Here is an example of point cloud data packet ethernet header definition:

| Ethernet Header: 42 bytes |          |                                                                                                    |  |  |
|---------------------------|----------|----------------------------------------------------------------------------------------------------|--|--|
| Ethernet II MAC           | 12 bytes | Destination: Broadcast (0xFF: 0xFF: 0xFF: 0xFF: 0xFF: 0xFF), Source: (xx:xx:xx:xx:xx)                                                                                                    |  |  |
| Ethernet Data Packet Type | 2 bytes  | 0x08, 0x00                                                                                                    |  |  |
| Internet Protocol         | 20 bytes | Version, Header Length, Differentiated Services, Field, Total Length, Identification, Flags, Fragment Offset,<br>Time to Live, Protocol, Header Checksum, Source IP Address, Destination IP Address |  |  |
| UDP Port Number           | 4 bytes  | UDP source port (0x2710, represents 10000), destination port (0x0940, represents 2368)                                                                                                    |  |  |
| UDP Length and Checksum   | 4 bytes  | Length 2 bytes (0x04b2, represents 1202 bytes), checksum 2 bytes                                                                                                    |  |  |

Table 3.1 Point Cloud Data Packet Ethernet Header Definition

#### IP Address

Each Pandar64 has a unique MAC address.

The destination IP address is 0xFF and in broadcast form.

The default source IP address is 192.168.1.201.

Taking "Internet Protocol (20 bytes)" as an example, it is described as Figure 3.2.

- - Protocol: UDP (17)
  - Header checksum: 0x8a55 [correct] Source: 192.168.1.201 (192.168.1.201)
  - Destination: 255.255.255.255 (255.255.255.255)

Figure 3.2 Point Cloud Data Ethernet Header Internet Protocol Illustration

### 3.1.2 Point Cloud Data Packet–UDP Data

The UDP Data of Pandar64 includes the areas of Header, Body and Tail. All the multi–byte values are the unsigned type and in Little Endian format.

### Header

| Header: 8 bytes |         |                                                                                                    |  |  |
|-----------------|---------|----------------------------------------------------------------------------------------------------|--|--|
| Oxee Oxff       | 2 bytes | SOP (start of packet)                                                                                                    |  |  |
| Laser N         | 1 byte  | 0x40 (64 lines)                                                                                                    |  |  |
| Block N         | 1 byte  | 0x06 (6 blocks per packet)                                                                                                    |  |  |
| RT Start        | 1 byte  | Return type start, the first block's return number; (when dual return)<br>0-single return<br>1-the first block is the last return when dual return type is selected<br>2-the first block is the strongest return when dual return type is selected |  |  |
| Dis Unit        | 1 byte  | 4 mm                                                                                                    |  |  |
| Reserved        | 1 byte  | _                                                                                                    |  |  |
| Reserved        | 1 byte  | _                                                                                                    |  |  |

Table 3.2 UDP Data-Header Definition

# Body

|         |         | Body: 1164 bytes (6 blo | ocks) |         |
|---------|---------|-------------------------|-------|---------|
| Block 1 | Block 2 | Block 3                 |       | Block 6 |
| Azimuth | Azimuth | Azimuth                 |       | Azimuth |
| Unit 1  | Unit 1  | Unit 1                  |       | Unit 1  |
| Unit 2  | Unit 2  | Unit 2                  |       | Unit 2  |
|         |         |                         |       |         |
| Unit 64 | Unit 64 | Unit 64                 |       | Unit 64 |

#### Table 3.3 UDP Data-Body Definition

The size of each block equals to (64\*Unit Size+Azimuth Size).

| Each Block 194 bytes |         |                                                                                                    |                                                                 |  |  |  |  |
|----------------------|---------|----------------------------------------------------------------------------------------------------|-----------------------------------------------------------------|--|--|--|--|
| Azimuth              | 2 bytes | Represents the current reference angle of Azimuth [15:0]: lower byte Azimuth_L [7:0<br>Azimuth Angle=[Azimuth_H, Azimuth_L]/ | )] is in the front, upper byte Azimuth H [15:8] is in the back. |  |  |  |  |
| Unit                 | 3 bytes | 2 bytes distance data                                                                                                    | Distance Value = Distance*4 mm                                  |  |  |  |  |
| Onit                 | U Dytes | 1 byte reflectivity data                                                                                                    | Maximum Distance Value = (2^16-1)*4 mm = 262.14 m               |  |  |  |  |

Table 3.4 Definition of Each Block

**NOTE** Under dual return mode, azimuth angle changes every two blocks. The odd number block is the last return, and the even number block is the strongest return. If the last and strongest return coincides, the second strongest return will be placed to the even number block.

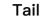

|                                   | Tail: 22 bytes |                                                                                                    |  |  |  |  |  |
|-----------------------------------|----------------|----------------------------------------------------------------------------------------------------|--|--|--|--|--|
| Reserved                          | 5 bytes        | reserved data, meaningless                                                                                                    |  |  |  |  |  |
| High Temperature<br>Shutdown Flag | 1 byte         | <ul> <li>0x01 means high temperature; 0x00 means normal operation</li> <li>during normal operation, shutdown flag keeps being 0x00</li> <li>if high temperature is detected and system needs to be shut down, the shutdown flag will be set to 0x01, and the system will be shut down after 60 seconds. The flag keeps being 0x01 during the 60 seconds and shutdown period</li> <li>after the high temperature shutdown, the LiDAR temperature will decrease. When the system is not in high temperature status, the shutdown flag will be reset to 0x00 and the system can return to normal operation</li> </ul> |  |  |  |  |  |
| Reserved                          | 2 bytes        | reserved data, meaningless                                                                                                    |  |  |  |  |  |
| Motor Speed                       | 2 bytes        | speed_2_bytes [15:0] = speed (RPM)                                                                                                    |  |  |  |  |  |
| GPS Timestamp                     | 4 bytes        | the packing time of this data packet, the unit is 1 $\mu s,$ value range 0 $\mu s$ –1000000 $\mu s$ (1 s)                                                                                                    |  |  |  |  |  |
| Return Mode Information           | 1 byte         | the strongest return (0x37), the last return (0x38), dual return (0x39)                                                                                                    |  |  |  |  |  |
| Factory Information               | 1 byte         | 0x42 (or 0x43)                                                                                                    |  |  |  |  |  |
| UTC                               | 6 bytes        | year, month, date, hour, minute, second, decimal digit                                                                                                    |  |  |  |  |  |

Table 3.5 Point Cloud Data UDP Data-Tail

# Example of UDP Data Analysis

Taking Pandar64's Channel 5 in block 3 of a UDP Data Packet as an example:

1) Horizontal angle offset of the laser is -1.042°, and vertical angle of the laser is 3.04° for Channel 5.

2) Horizontal angle is the current reference angle of the rotor plus horizontal angle offset, so the result is (Azimuth 3+(-1.042)) degree .

(NOTE We define clockwise as a positive direction of the angle from top view)

3) Analyze the "Channel 5 Unit 3" from the UDP Data Packet, and the distance formed by upper 2 bytes multiplied by 4mm is the actual distance in millimeters in the real world.

By now, the direction and distance of this point have been decided, and this obstacle point could be drawn in the polar or rectangular coordinate system. The real-time point cloud data of Pandar64 can be drawn by analyzing every data in the UDP Data Packet using the above method.

# 3.2 GPS Data Packet Ethernet Header/UDP Data

Each GPS Data Packet has a 42 bytes ethernet header and 512 bytes UDP Data. All the multi-byte values are the unsigned type and in Little Endian format. GPS UDP Data Packet will be triggered every second, and the port is 10110.

Before receiving the GPS module data, the rising edge of the internal 1Hz signal of the LiDAR will trigger a GPS Data Packet. The initial GPS time data in the packet will be counted from 000101000000 (yymmddhhmmss, year, month, day, hour, minute, second) and this unreal GPS time can also increase according to internal 1Hz signal of LiDAR as long as GPRMC information is not available at the beginning. If LiDAR receives PPS signal and GPRMC data from GPS module, the local 1Hz signal of the LiDAR will be locked to the PPS signal. GPS Data Packet is still triggered by the rising edge of the internal 1Hz signal. Meantime, the GPS time data in the Packet will be reset to actual GPS time by GPRMC information from GPS module.

GPS module sends firstly the PPS signal, then the GPRMC information. The LiDAR can extract the UTC information and stamp 6 bytes UTC time (Year:Month:Day:Hour:Minute:Second) into Point Cloud UDP Packet. User can then add 4 bytes timestamp and 6 bytes UTC time in Point Cloud UDP to achieve absolute time for the UDP packet.

As long as the GPS signal is available, the GPS time in the packet will update according incoming GPRMC information. If GPS module stops sending data, LiDAR will still trigger a GPS Data Packet following the internal 1Hz signal and GPS time data in the Packet will be counted on the base of previously actual GPS time.

### 3.2.1 GPS Data Packet – Ethernet Header

| Ethernet Header: 42 bytes |          |                                                                                                    |  |  |  |  |
|---------------------------|----------|----------------------------------------------------------------------------------------------------|--|--|--|--|
| Ethernet II MAC           | 12 bytes | Destination: Broadcast (0xFF: 0xFF: 0xFF: 0xFF: 0xFF: 0xFF), Source: (xx:xx:xx:xx:xx:xx)                                                                                                    |  |  |  |  |
| Ethernet Data Packet Type | 2 bytes  | 0x08, 0x00                                                                                                    |  |  |  |  |
| Internet Protocol         | 20 bytes | Version, Header Length, Differentiated Services, Field, Total Length, Identification, Flags, Fragment<br>Offset, Time to Live, Protocol, Header Checksum, Source IP Address, Destination IP Address |  |  |  |  |
| UDP Port Number           | 4 bytes  | UDP source port (0x2710, represents10000), destination port (0x277E, represents 10110)                                                                                                    |  |  |  |  |
| UDP Length and Checksum   | 4 bytes  | Length 2 bytes (0x208, represents 520 bytes), checksum 2 bytes                                                                                                    |  |  |  |  |

#### IP Address

The destination IP address is 0xFF FF FF FF and in broadcast form. The default source IP address is 192.168.1.201. Taking "Internet Protocol (20 bytes)" as an example, it is described as follows:

 □ Internet Protocol, Src: 192.168.1.201 (192.168.1.201), Dst: 255.255.255.255 (255.255.255.255) Version: 4 Header length: 20 bytes
 □ Differentiated Services Field: 0x00 (DSCP 0x00: Default: ECN: 0x00) Total Length: 540 Identification: 0x1841 (6209)
 □ Flags: 0x02 (Don't Fragment) Fragment offset: 0 Time to live: 64 Protocol: UDP (17)
 □ Header checksum: 0x5elf [correct] Source: 192.168.1.201 (192.168.1.201) Destination: 255.255.255 (255.255.255.255)

Figure 3.3 GPS Data Ethernet Header Internet Protocol Illustration

### 3.2.2 GPS Data Packet – UDP Data

Every second, one UDP data will be triggered by one GPS PPS. UDP data has 512 bytes, and the port is 10110. In a locked state, the GPS packet outputs per second continuously.

|                        | GPS UDP data: 512 bytes |             |                                                        |                                                                              |  |  |  |
|------------------------|-------------------------|-------------|--------------------------------------------------------|------------------------------------------------------------------------------|--|--|--|
|                        |                         | Header      | 2 bytes                                                | 0xFFEE, 0xFF first                                                           |  |  |  |
| GPS Time Data          | 18 bytes                | Date        | 6 bytes                                                | Year month and day in order (2 bytes each), lower byte first, ASCII code     |  |  |  |
| GFS TIME Data To bytes | 10 Dytes                | Time        | 6 bytes                                                | Second minute and hour in order (2 bytes each), lower byte first, ASCII code |  |  |  |
|                        |                         | µs Time     | 4 bytes                                                | Unit is µs, lower byte first                                                 |  |  |  |
| GPRMC Data             | 77 bytes                | ASCII code  | ASCII code, valid till 2 bytes after '*'               |                                                                              |  |  |  |
| Reserved Data          | 411 bytes               | Filled with | Filled with 411 0xDF                                   |                                                                              |  |  |  |
| Location valid or not  | 1 byte                  | From GPR    | From GPRMC information, ASCII code, A=valid, V=invalid |                                                                              |  |  |  |
| Flag of PPS lock       | 1 byte                  | 1=locked, ( | 1=locked, 0=unlocked                                   |                                                                              |  |  |  |
| Reserved Data          | 4 bytes                 | Reserved r  | Reserved meaningless data                              |                                                                              |  |  |  |

### Example of GPS Data Packet UDP Data Analysis

H User Datagram Protocol, Src Port: ndmp (10000), Dst Port: nmea-0183 (10110)
 □ Data (512 bytes)

Data: ffee373132313032323535343231003008a4244750524d43...

| 0020 | ff ff 2  | 7 10 2 | 27 7e | 02 08 | a2 | 2c | ff | ee | 37 | 31 | 32 | 31 |                     |
|------|----------|--------|-------|-------|----|----|----|----|----|----|----|----|---------------------|
| 0030 | 30 32 32 | 2 35 3 | 35 34 | 32 31 | 00 | 30 | 08 | a4 | 24 | 47 | 50 | 52 | 02255421 . 0\$GPR   |
| 0040 | 4d 43 00 | ) 2c 3 | 31 32 | 34 35 | 35 | 32 | 2e | 30 | 30 | 2c | 41 | 2c | MC., 1245 52.00, A, |
| 0050 | 33 31 32 | 2 31 2 | le 38 | 36 37 | 37 | 32 | 2c | 4e | 2c | 31 | 32 | 31 | 3121.867 72, N, 121 |
| 0060 | 31 34 26 | e 36 3 | 37 33 | 31 38 | 2c | 45 | 2c | 30 | 2e | 30 | 37 | 34 | 14.67318 , E, 0.074 |
| 0070 | 2c 2c 32 | 2 30 3 | 31 32 | 31 37 | 2c | 2c | 2c | 44 | 2a | 37 | 35 | 35 | ,,201217 ,,,D*755   |
| 0080 | 35 35 38 | 5 35 3 | 35 35 | 35 35 | 35 | 35 | 35 | 35 | 35 | 35 | 35 | 35 | 55555555 55555555   |
| 0090 | df df di | fdfd   | lf df | df df | df | df | df | df | df | df | df | df |                     |
| 00a0 | df df di | fdfd   | lf df | df df | df | df | df | df | df | df | df | df |                     |
| 00b0 | df df di | fdfd   | lf df | df df | df | df | df | df | df | df | df | df |                     |
| 00c0 | df df di |        |       |       |    | df |    |    |    |    |    |    |                     |
| 00d0 | df df di |        |       |       |    | df | df | df | df | df | df | df |                     |
| 00e0 | df df di |        |       |       |    | df |    |    |    |    |    |    |                     |
| 00f0 | df df di |        |       |       |    | df | df | df | df | df | df | df |                     |
| 0100 | df df di |        |       |       |    | df |    |    |    |    |    |    |                     |
| 0110 | df df di | fdfd   | lf df | df df | df | df | df | df | df | df | df | df |                     |
|      |          |        |       |       |    |    |    |    |    |    |    |    |                     |

Figure 3.4 GPS Data Packet UDP Data Illustration

#### Date

Year: 0x37, 0x31, convert ASCII code to '7', '1'; means 17 Month: 0x32, 0x31, convert ASCII code to '2', '1'; means 12 Day: 0x30, 0x32, convert ASCII code to '0', '2'; means 20

#### Time

Second: 0x32, 0x35, convert ASCII code to '2', '5'; means 52 Minutes: 0x35 0x34 convert ASCII code to '5', '4; means 45 Hour: 0x32 0x31, convert ASCII code to '2', '1'; means 12 (UTC time)

#### µs Time

4 bytes, the  $\mu$ s time value of each GPS PPS pulse, and timestamp will be set as 0  $\mu$ s. The  $\mu$ s time of GPS PPS and the timestamp from the point cloud data have the same data source, and the unit is 1  $\mu$ s.

#### **GPRMC** Data Format

The standard GPRMC data format is as follows: \$GPRMC, <01>, <02>, <03>, <04>, <05>, <06>, <07>, <08>, <09>, <10>, <11>, <12>\*hh

Detailed descriptions are as follows:

<01> UTC Time, hhmmss (hour, minute, second) format <02> Location Status, A=Valid Position, V=Invalid Position <03> Latitude ddmm.mmmm (degree, minute) format <04> Latitude Northern (N) or Southern (S) Hemisphere <05> Longitude dddmm.mmmm (degree, minute) format <06> Longitude Eastern (E) or Western (W) Hemisphere

- <07> Ground Rate (000.0 to 999.9 knots)
- <08> Ground Direction (000.0~359.9 degrees, referencing true north)
- <09> UTC Date, ddmmyy (day, month, year) format
- <10> Declination (000.0 to 180.0 degrees)
- <11> Declination Direction, E (east) or W (west)
- <12> Mode (only on version NMEA0183 3.00, A=Automatic Positioning, D=Differential, E=Estimation, N=Invalid Data)

The GPS interface of Pandar64 is compatible with a variety of data formats. The external GPS module GPRMC data format needs to meet the following conditions:

the data in <01> is the hour, minute, and second information; the data in <09> is the date information.

The following two formats are both admissible: 1) \$GPRMC,072242,A,3027.3680,N,11423.6975,E,000.0,316.7,160617,004.1,W\*67 2) \$GPRMC,065829.00,A,3121.86377,N,12114.68322,E,0.027,,160617,,,,A\*74

# 4 Web Control

Web Control can be used to set Pandar64 parameters, check device info, and upgrade. Before setting, please connect LiDAR and the computer using Ethernet cable. Set IP address to 192.168.1.25.

# 4.1 Open Web Control

After setting, open browser and type URL: 192.168.1.201/index.html to enter the web control homepage. **NOTE** Please use Google Chrome or Firefox. IE is not supported.

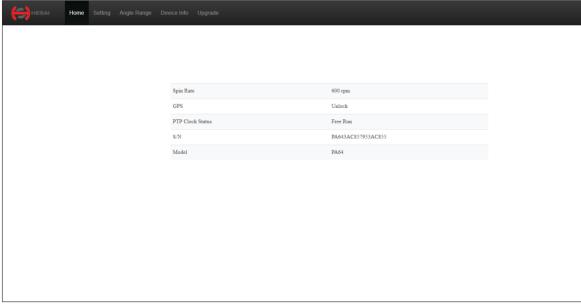

# 4.2 Setting

| Control IP         IP+4 Address       192.168.1.201         IP+4 Mask       255.255.255.0         IP+4 Generaty       192.168.1.3         Settings       192.168.1.1         Systematic       600 • • • • • • • • • • • • • • • • • •                                            | IP-4 Adress       192.168.1.201         IP-4 Adress       255.255.25         IP-4 Gaterary       192.168.1.1         Settings                                                                                                    | HESAI | Home           | Setting | Angle Range | Device Info | Upgrade     |   |     |
|----------------------------------------------------------------------------------------------------|----------------------------------------------------------------------------------------------------|-------|----------------|---------|-------------|-------------|-------------|---|-----|
| IPv4 Address     192.108.1.201       IPv4 Mark     255.255.55.0       IPv4 Gaternay     192.108.1.1       Settings                                                                                                    | IP-4 Adress       192.168.1.201         IP-4 Adress       255.255.25         IP-4 Gaterary       192.168.1.1         Settings       0         Spin Rate       600 • • pm         Destination Ip       255.255.255         Destination Ip       255.255.255         Destination Ip       255.255.255         Destination Ip       256.255.255         Destination Ip       2548         Destination Ip       0         Syste Angle       0         Data Return Type       0         Clock Source       GPS •         UDP Septonce       OFF •         Tigger Method       Angle Based • |       |                |         |             |             |             |   |     |
| IPv4 Address     192.108.1.201       IPv4 Mark     255.255.55.0       IPv4 Gaternay     192.108.1.1       Settings                                                                                                    | IP-4 Adress       192.168.1.201         IP-4 Adress       255.255.25         IP-4 Gaterary       192.168.1.1         Settings       0         Spin Rate       600 • • pm         Destination Ip       255.255.255         Destination Ip       255.255.255         Destination Ip       255.255.255         Destination Ip       256.255.255         Destination Ip       2548         Destination Ip       0         Syste Angle       0         Data Return Type       0         Clock Source       GPS •         UDP Septonce       OFF •         Tigger Method       Angle Based • |       |                |         |             |             |             |   |     |
| IPv4 Address     192.108.1.201       IPv4 Mark     255.255.55.0       IPv4 Gaternay     192.108.1.1       Settings                                                                                                    | IP-4 Adress       192.168.1.201         IP-4 Adress       255.255.25         IP-4 Gaterary       192.168.1.1         Settings       0         Spin Rate       600 • • pm         Destination Ip       255.255.255         Destination Ip       255.255.255         Destination Ip       255.255.255         Destination Ip       256.255.255         Destination Ip       2548         Destination Ip       0         Syste Angle       0         Data Return Type       0         Clock Source       GPS •         UDP Septonce       OFF •         Tigger Method       Angle Based • |       |                |         |             |             |             |   |     |
| IPv4 Address     192.108.1.201       IPv4 Mark     255.255.55.0       IPv4 Gaternay     192.108.1.1       Settings                                                                                                    | IP-4 Adress       192.168.1.201         IP-4 Adress       255.255.25         IP-4 Gaterary       192.168.1.1         Settings       0         Spin Rate       600 • • pm         Destination Ip       255.255.255         Destination Ip       255.255.255         Destination Ip       255.255.255         Destination Ip       256.255.255         Destination Ip       2548         Destination Ip       0         Syste Angle       0         Data Return Type       0         Clock Source       GPS •         UDP Septonce       OFF •         Tigger Method       Angle Based • |       |                |         |             |             |             |   |     |
| IPv4 Address     192.108.1.201       IPv4 Mark     255.255.55.0       IPv4 Gaternay     192.108.1.1       Settings                                                                                                    | IP-4 Adress       192.168.1.201         IP-4 Adress       255.255.25         IP-4 Gaterary       192.168.1.1         Settings       0         Spin Rate       600 • • pm         Destination Ip       255.255.255         Destination Ip       255.255.255         Destination Ip       255.255.255         Destination Ip       256.255.255         Destination Ip       2548         Destination Ip       0         Syste Angle       0         Data Return Type       0         Clock Source       GPS •         UDP Septonce       OFF •         Tigger Method       Angle Based • |       |                |         |             |             |             |   |     |
| IPv4 Address     192.108.1.201       IPv4 Mark     255.255.55.0       IPv4 Gaternay     192.108.1.1       Settings                                                                                                    | IP-4 Adress       192.168.1.201         IP-4 Adress       255.255.25         IP-4 Gaterary       192.168.1.1         Settings       0         Spin Rate       600 • • pm         Destination Ip       255.255.255         Destination Ip       255.255.255         Destination Ip       255.255.255         Destination Ip       256.255.255         Destination Ip       2548         Destination Ip       0         Syste Angle       0         Data Return Type       0         Clock Source       GPS •         UDP Septonce       OFF •         Tigger Method       Angle Based • |       |                |         |             |             |             |   |     |
| IPv4 Mark     255.255.00       IPv4 Gatemay     192.168.1.1       Settings                                                                                                    | IPv4 Mark     255.255.00       IPv4 Gatevay     192.168.1.1       Settings                                                                                                    |       | Control IP     |         |             |             |             |   |     |
| IP-4 Gatemay     192.168.1.1       Syttings     5pin Rate       Syn Rate     600 • • • • • • • • • • • • • • • • • •                                                                                                    | IP-4 Gatemay     192.168.1.1       Spin Kate     600 • • • pm       Destination Ip     255.255.255.255       Destination Ison Port     2368       Destination CFP Fort     10110       Syste Angle     0       Data Return Type     Deal Return •       Clock Source     GFP • •       UDP Sequence     OFF • •       Trigger Method     Angle Based • •                                                                                                    |       |                |         |             |             |             |   |     |
| Settings       Spin Rate     600 • pm       Demination Ip     255 255 255 255       Demination Idst Port     2368       Demination GPS Port     10110       Sync. Angle     0       Data Return Type     Deall Return •       Clock Source     GPS •       UDP Sepance     OEF • | Settings         Spin Rate       600 • • • • • • • • • • • • • • • • • •                                                                                                    |       |                |         |             |             |             |   |     |
| Spin Rate     600 •     pm       Destination Ip     255 255 255 255 255       Destination Isdar Port     2368       Destination GPS Port     10110       Sync Angle     0       Data Return Type     Deall Return •       Clock Source     GPS •       UDP Sepance     OFF •     | Spin Rate     600 •     tpm       Destination lp     255 255 255 255 255 255       Destination Lidar Port     2368       Destination GPS Port     10110       Sync Angle     0       Data Return     •       Clock Source     GPS •       UDP Sequence     OPF •       Tigger Method     Angle Based •                                                                                                    |       | IPv4 Gateway   |         |             |             | 192.168.1.1 |   |     |
| Spin Rate     600 • mm       Destination Ip     255 255 255 255       Destination Isdar Port     2368       Destination GPS Port     10110       Sync Angle     0       Data Return Type     Deal Return •       Clock Source     GPS •       UDP Sepance     OFF •              | Spin Rate     600 •        Destination lp     255 255 255 255       Destination Lidar Port     2368       Destination GPS Port     10110       Sync Angle     0       Data Return Type     Deal Return •       Clock Source     GPS •       UDP Sequence     0FF •       Tigger Method     Angle Based •                                                                                                    |       |                |         |             |             |             |   |     |
| Destination Ip     255 255 255 255       Destination Lidar Port     2368       Destination GPS Port     10110       Sync Angle     0       Data Return     •       Clock Source     GPS       UDP Sequence     OFF                                                               | Deministion lp     255 255 255 255       Destination Lidar Port     2368       Destination GPS Port     10110       Sync Angle     0       Data Return     •       Clock Source     GPS       UDP Sequence     OFF       Trigger Method     Angle Based                                                                                                    |       |                |         |             |             | 600         |   |     |
| Destination Lidar Port     2368       Destination GPS Port     10110       Sync Angle     0       Dual Return Type     Dual Return *       Clock Source     GPS *       UDP Sequence     OFF *                                                                                   | Destination Lidar Port     2368       Destination GPS Port     10110       Sync Angle     0       Dual Return Type     Dual Return *       Clock Source     GPS *       UDP Sequence     OFF *       Trigger Method     Angle Based *                                                                                                    |       |                |         |             |             |             | - | rpm |
| Destination GPS Port     10110       Sysc Angle     0       Dial Return Type     Dial Return       Clock Source     GPS       UDP Sequence     OFF                                                                                                    | Destination GPS Port     10110       Sysc Angle     0       Daal Return     •       Clock Source     GPS •       UDP Sequence     OFF •       Trigger Method     Angle Based •                                                                                                    |       |                |         |             |             |             |   |     |
| Sync Angle 0 0<br>Dual Return Type Dual Return •<br>Clock Source GPS •<br>UDP Sequence OFF •                                                                                                    | Sync Angle 0 0<br>Dual Return Type Dual Return •<br>Clock Source GPS •<br>UDP Sequence OFF •<br>Trigger Method Angle Based •                                                                                                    |       |                |         |             |             |             |   |     |
| Dual Return     •       Clock Source     GPS       UDP Sequence     OFF                                                                                                    | Daal Return     •       Clock Source     GPS     •       UDP Sequence     OFF     •       Trigger Method     Angle Bared     •                                                                                                    |       |                |         |             |             |             |   |     |
| UDP Separate OFF *                                                                                                    | UDP Sequence OFF                                                                                                    |       |                |         |             |             | Dual Return | ¥ |     |
|                                                                                                    | Trigger Method Angle Based •                                                                                                    |       | Clock Source   |         |             |             | GPS         | Ŧ |     |
| Trigger Method Angle Based •                                                                                                    |                                                                                                    |       | UDP Sequence   |         |             |             | OFF         | ¥ |     |
|                                                                                                    | Save                                                                                                    |       | Trigger Method |         |             |             | Angle Based | ¥ |     |
|                                                                                                    | Save                                                                                                    |       |                |         |             |             |             |   |     |
| —                                                                                                    |                                                                                                    |       |                |         |             |             |             |   |     |
| _                                                                                                    |                                                                                                    |       |                |         |             |             |             |   |     |
|                                                                                                    |                                                                                                    |       |                |         |             |             |             |   |     |
|                                                                                                    |                                                                                                    |       |                |         |             |             |             |   |     |
|                                                                                                    |                                                                                                    |       |                |         |             |             |             |   |     |
|                                                                                                    |                                                                                                    |       |                |         |             |             |             |   |     |
|                                                                                                    |                                                                                                    |       |                |         |             |             |             |   |     |

1) Pandar64 supports both broadcast (default setting) and unicast.

To use broadcast, please set Destination IP as 255.255.255.255. To use unicast, please set Destination IP as the same as PC IP address.

- 2) Users can choose the spinning rate from 600 rpm and 1200 rpm.
- 3) Users can choose the GPS sync angle. If set as 0, then the 0 degree angle is in sync with PPS.
- 4) Users can choose the dual return type from the last return, the strongest return, and the dual return.
- Users can choose clock source between GPS or PTP. When PTP clock source is selected, LiDAR sends only Point Cloud UDP Packet, but NO GPS UDP PACKET, please refer to Appendix III for details.
- Users can turn on or off UDP sequence. UDP sequence is used to label the sequence number for UDP packet. Please refer to Appendix V for details about data structure changes.
- 7) Users can choose the trigger method from angle based and time based.

NOTE In Time Based Trigger Mode, lasers fire every 55.56 us. In Angle Based Trigger Mode, lasers fire every 0.2° (at 10 Hz) or 0.4° (at 20 Hz).

Figure 4.2 Setting Page of Web Control

# 4.3 Angle Range

Users can set azimuth angle range on this page. There are two methods to set angle range: LiDAR based angle range method and laser based angle range method.

| HESAI Home Setting Angle Range Device Info Up |                    |                                         |
|-----------------------------------------------|--------------------|-----------------------------------------|
|                                               |                    |                                         |
|                                               |                    |                                         |
|                                               | Angle Range Method | LiDAR Based 🔹                           |
|                                               | Angle Range Start: | Ő                                       |
|                                               | End:               | 360                                     |
|                                               |                    |                                         |
|                                               | Save               | l i i i i i i i i i i i i i i i i i i i |
|                                               |                    |                                         |
|                                               |                    |                                         |
|                                               |                    |                                         |
|                                               |                    |                                         |

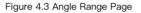

### LiDAR Based

If LiDAR based angle range method is selected, the start and end angles that users enter will be applied to all 64 channels. In other words, all 64 channels will have the same angle range. There will be no laser firing or data generated outside the specified angle range. After setting, click "Save".

NOTE Please do not forget to click "Save" after finishing setting. Otherwise, angle range will not be applied.

### Laser Based

If laser based angle range method is selected, users can see a table as in Figure 4.4. The start and end angles of each laser can be configured individually.

| HESAI Home Setting Angle Ran | ge Device Info Upgrade                 |         |             |             |  |
|------------------------------|----------------------------------------|---------|-------------|-------------|--|
|                              |                                        |         |             |             |  |
|                              | Angle Range Method                     |         | Laser Based | Y           |  |
|                              | Upload Angle Range Configuration File  |         | Oupload     |             |  |
|                              | Display Angle Range Configuration File |         | Export      |             |  |
|                              |                                        |         |             |             |  |
|                              | Laser Id •                             | Start A | ngleo       | End Angle • |  |
|                              | 1                                      |         | 0           | 360         |  |
|                              | 2                                      |         | 0           | 360         |  |
|                              | 3                                      |         | 0           | 360         |  |
|                              | 4                                      |         | 0           | 360         |  |
|                              | 5                                      |         | 0           | 360         |  |
|                              | 6                                      |         | 0           | 360         |  |
|                              | 7                                      |         | 0           | 360         |  |
|                              | 8                                      |         | 0           | 360         |  |
|                              | 10                                     |         | 0           | 360         |  |
|                              | 11                                     |         | 0           | 360         |  |
|                              | 12                                     |         | 0           | 360         |  |
|                              | 12                                     |         | 0           | 040         |  |

Figure 4.4 Angle Range Page-Laser Based

Users can edit the start and end angles by first downloading the angle range configuration file and then upload the edited configuration file. Please click "Save" to apply your settings.

#### NOTE

1) Use LiDAR Based Method if the same angle range is expected on all 64 channels. Outside the specified range, no laser will be firing and no data will be generated.

2) If Laser Based Method is chosen and the angle range varies channel by channel, there will be no data generated only outside the union of all specified angle ranges.

# 4.4 Device Info

Software version, hardware version, firmware version can be viewed from device information page.

| Hesai Home Setti | ng Angle Range Device Info Upgrade |                    |   |
|------------------|------------------------------------|--------------------|---|
|                  |                                    |                    |   |
|                  |                                    |                    |   |
|                  |                                    |                    |   |
|                  | Software Version                   | 2.6.3              |   |
|                  | Hardware Version                   | 1.0.0              |   |
|                  | Firmware Version                   | 5.4                |   |
|                  | Mac Address                        | EC:9F:0D:00:2D:18  |   |
|                  | S/N                                | PA643AC857953AC855 | - |
|                  | Model                              | PA64               |   |
|                  |                                    |                    |   |
|                  |                                    |                    |   |
|                  |                                    |                    |   |
|                  |                                    |                    |   |
|                  |                                    |                    |   |
|                  |                                    |                    |   |
|                  |                                    |                    |   |
|                  |                                    |                    |   |
|                  |                                    |                    |   |
|                  |                                    |                    |   |
|                  |                                    |                    |   |
|                  |                                    |                    |   |
|                  |                                    |                    |   |

Figure 4.5 Device Info Page of Web Control

# 4.5 Firmware Upgrade

Please ask Hesai for the latest upgrade file if needed. Click on "Upload" button to upload the upgrade file. Please reboot the LiDAR after finishing upgrading.

| Hesai Ho | me Setting Angle Range Device Info Upgrade |          |  |
|----------|--------------------------------------------|----------|--|
|          |                                            |          |  |
|          |                                            |          |  |
|          | Pandar Upgrade Information                 |          |  |
|          | Software Version                           | 2.6.3    |  |
|          | Firmware of Sensor Version                 | v4.3.11b |  |
|          | Firmware of Controller Version             | 5.4      |  |
|          |                                            | ① Upload |  |
|          |                                            |          |  |
|          |                                            |          |  |
|          |                                            |          |  |
|          |                                            |          |  |
|          |                                            |          |  |
|          |                                            |          |  |
|          |                                            |          |  |
|          |                                            |          |  |
|          |                                            |          |  |
|          |                                            |          |  |
|          |                                            |          |  |
|          |                                            |          |  |

# Appendix I

# Pandar64 Channel Distribution

| Channel Number of Laser              | Horizontal Angle Offset                                                                                                    | Vertical Angle                                                                                                    | Instrument Range               | Range Capability vs. Reflectivity                            |
|--------------------------------------|----------------------------------------------------------------------------------------------------|----------------------------------------------------------------------------------------------------|--------------------------------|--------------------------------------------------------------|
| Charmer Number of Laser              | (Azimuth)                                                                                                    | (Elevation)                                                                                                    | (in meters)                    | (in meters)                                                  |
| Channel number in<br>UDP Data Packet | The horizontal angle of each line is<br>the sum of current reference angle<br>of the rotor and the angle below.<br>Define clockwise as positive. | The vertical angle of each line<br>is constant, and 0° represents<br>horizontal direction. Define<br>upward as positive. | Instrument range<br>capability | Range capability at<br>objects with specific<br>reflectivity |
| 01                                   | -1.042                                                                                                    | 14.882                                                                                                    | 130                            | 200@20%                                                      |
| 02                                   | -1.042                                                                                                    | 11.032                                                                                                    | 130                            | 200@20%                                                      |
| 03                                   | -1.042                                                                                                    | 8.059                                                                                                    | 130                            | 200@20%                                                      |
| 04                                   | -1.042                                                                                                    | 5.057                                                                                                    | 130                            | 200@20%                                                      |
| 05                                   | -1.042                                                                                                    | 3.040                                                                                                    | 130                            | 200@20%                                                      |
| 06                                   | -1.042                                                                                                    | 2.028                                                                                                    | 130                            | 200@20%                                                      |
| 07                                   | 1.042                                                                                                    | 1.860                                                                                                    | 130                            | 200@20%                                                      |
| 08                                   | 3.125                                                                                                    | 1.688                                                                                                    | 230                            | 200@20%                                                      |
| 09                                   | 5.208                                                                                                    | 1.522                                                                                                    | 130                            | 200@20%                                                      |
| 10                                   | -5.208                                                                                                    | 1.351                                                                                                    | 230                            | 200@20%                                                      |
| 11                                   | -3.125                                                                                                    | 1.184                                                                                                    | 230                            | 200@20%                                                      |
| 12                                   | -1.042                                                                                                    | 1.013                                                                                                    | 230                            | 200@10%                                                      |
| 13                                   | 1.042                                                                                                    | 0.846                                                                                                    | 230                            | 200@10%                                                      |
| 14                                   | 3.125                                                                                                    | 0.675                                                                                                    | 230                            | 200@10%                                                      |

| Channel Number of Laser | Horizontal Angle Offset<br>(Azimuth) | Vertical Angle<br>(Elevation) | Instrument Range<br>(in meters) | Range Capability vs. Reflectivity<br>(in meters) |
|-------------------------|--------------------------------------|-------------------------------|---------------------------------|--------------------------------------------------|
| 15                      | 5.208                                | 0.508                         | 230                             | 200@10%                                          |
| 16                      | -5.208                               | 0.337                         | 230                             | 200@10%                                          |
| 17                      | -3.125                               | 0.169                         | 230                             | 200@10%                                          |
| 18                      | -1.042                               | 0.000                         | 230                             | 200@10%                                          |
| 19                      | 1.042                                | -0.169                        | 230                             | 200@10%                                          |
| 20                      | 3.125                                | -0.337                        | 230                             | 200@10%                                          |
| 21                      | 5.208                                | -0.508                        | 230                             | 200@10%                                          |
| 22                      | -5.208                               | -0.675                        | 230                             | 200@10%                                          |
| 23                      | -3.125                               | -0.845                        | 230                             | 200@10%                                          |
| 24                      | -1.042                               | -1.013                        | 230                             | 200@10%                                          |
| 25                      | 1.042                                | -1.184                        | 230                             | 200@10%                                          |
| 26                      | 3.125                                | -1.351                        | 230                             | 200@10%                                          |
| 27                      | 5.208                                | -1.522                        | 230                             | 200@10%                                          |
| 28                      | -5.208                               | -1.688                        | 230                             | 200@10%                                          |
| 29                      | -3.125                               | -1.860                        | 230                             | 200@10%                                          |
| 30                      | -1.042                               | -2.028                        | 230                             | 200@10%                                          |
| 31                      | 1.042                                | -2.198                        | 230                             | 200@20%                                          |
| 32                      | 3.125                                | -2.365                        | 230                             | 200@20%                                          |
| 33                      | 5.208                                | -2.536                        | 230                             | 200@20%                                          |

| Channel Number of Laser | Horizontal Angle Offset<br>(Azimuth) | Vertical Angle<br>(Elevation) | Instrument Range<br>(in meters) | Range Capability vs. Reflectivity<br>(in meters) |
|-------------------------|--------------------------------------|-------------------------------|---------------------------------|--------------------------------------------------|
| 34                      | -5.208                               | -2.700                        | 230                             | 200@20%                                          |
| 35                      | -3.125                               | -2.873                        | 230                             | 200@20%                                          |
| 36                      | -1.042                               | -3.040                        | 230                             | 200@20%                                          |
| 37                      | 1.042                                | -3.210                        | 230                             | 200@20%                                          |
| 38                      | 3.125                                | -3.375                        | 230                             | 200@20%                                          |
| 39                      | 5.208                                | -3.548                        | 130                             | 200@20%                                          |
| 40                      | -5.208                               | -3.712                        | 230                             | 200@20%                                          |
| 41                      | -3.125                               | -3.884                        | 130                             | 200@20%                                          |
| 42                      | -1.042                               | -4.050                        | 230                             | 200@20%                                          |
| 43                      | 1.042                                | -4.221                        | 130                             | 200@20%                                          |
| 44                      | 3.125                                | -4.385                        | 130                             | 200@20%                                          |
| 45                      | 5.208                                | -4.558                        | 130                             | 200@20%                                          |
| 46                      | -5.208                               | -4.720                        | 130                             | 200@20%                                          |
| 47                      | -3.125                               | -4.892                        | 130                             | 200@20%                                          |
| 48                      | -1.042                               | -5.057                        | 130                             | 200@20%                                          |
| 49                      | 1.042                                | -5.229                        | 130                             | 200@20%                                          |
| 50                      | 3.125                                | -5.391                        | 130                             | 200@20%                                          |
| 51                      | 5.208                                | -5.565                        | 130                             | 200@20%                                          |
| 52                      | -5.208                               | -5.726                        | 130                             | 200@20%                                          |

| Channel Number of Laser | Horizontal Angle Offset<br>(Azimuth) | Vertical Angle<br>(Elevation) | Instrument Range<br>(in meters) | Range Capability vs. Reflectivity<br>(in meters) |
|-------------------------|--------------------------------------|-------------------------------|---------------------------------|--------------------------------------------------|
| 53                      | -3.125                               | -5.898                        | 130                             | 200@20%                                          |
| 54                      | -1.042                               | -6.061                        | 130                             | 200@20%                                          |
| 55                      | -1.042                               | -7.063                        | 130                             | 200@20%                                          |
| 56                      | -1.042                               | -8.059                        | 130                             | 200@20%                                          |
| 57                      | -1.042                               | -9.060                        | 130                             | 200@20%                                          |
| 58                      | -1.042                               | -9.885                        | 130                             | 200@20%                                          |
| 59                      | -1.042                               | -11.032                       | 130                             | 200@20%                                          |
| 60                      | -1.042                               | -12.006                       | 130                             | 200@20%                                          |
| 61                      | -1.042                               | -12.974                       | 130                             | 200@20%                                          |
| 62                      | -1.042                               | -13.930                       | 130                             | 200@20%                                          |
| 63                      | -1.042                               | -18.889                       | 130                             | 200@20%                                          |
| 64                      | -1.042                               | -24.897                       | 130                             | 200@20%                                          |

Table I.1 Pandar64 Channel Distribution

# Appendix II

# Point Cloud Data Packet Absolute Time and Laser Firing Time Calculations

Pandar64 transmits two types of UDP Data Packet, including the point cloud UDP Data Packet and the GPS UDP Data Packet, hereafter referred to as Point Cloud Data Packet and GPS Data Packet.

### 1 Absolute Time Calculation of Point Cloud Data Packet

LiDAR transmits a GPS Data Packet and a Point Cloud Data Packet chronologically with µs timestamps from the same data source. The µs timestamp in the Point Cloud Data Packet (GPS Timestamp) is used to calculate the packing time of this data packet.

There are two methods to calculate the absolute packing time of Point Cloud Data:

1) Retrieve the µs timestamp and the time information (UTC, decimal number) from the Point Cloud Data Packet. The absolute time of Point Cloud Data Packet can be calculated by combining 2 parts: a) the 4 bytes µs timestamp; b) the 6 bytes UTC time information (decimal number) in Point Cloud Data Packet.

2) First retrieve timestamp from the Point Cloud Data Packet, then retrieve time information (UTC) from the previous GPS Data Packet. The absolute time of Point Cloud Data Packet can be calculated by combining 2 parts: a) the 4 bytes µs timestamp; b) the UTC time information (decimal number) in previous GPS Data Packet.

#### NOTE

1) Because LiDAR GPS Data Packet is triggered by PPS rising edge, the corresponding GPRMC information (real absolute time) from GPS module after PPS rising edge is not available at that time.

2) The UTC time in LiDAR GPS Data Packet and following Point Cloud Data Packet can only utilize previous GPRMC information, which is 1 full second older than the absolute time of the triggering PPS rising edge. But the LiDAR can automatically adjust and the user can simply add the 4 bytes timestamp and 6 bytes UTC time to get absolute time.

3) Since every GPS Data Packet matches an internal 1Hz signal, the GPS Data Packet will be exported continuously in every second with or without GPRMC information. If GPRMC is available, UTC time in data packets are updated according to GPRMC and avoid drift of internal 1Hz signal; if GPRMC is not available, UTC time in data packets are updated according to internal 1Hz signal and keep the mechanism.

NOTE Please refer to Appendix III for the calculation of absolute time using PTP protocol.

## 2 Laser Firing Time Calculation

The laser firing time of every laser channel can be calculated by using the absolute time in Point Cloud Data Packet. Assuming the Point Cloud Data Packet's absolute time is t0.

|         |             | Body: 1164 bytes (6 blocks) |             |             |
|---------|-------------|-----------------------------|-------------|-------------|
| Block 1 | Block 2     | Block 3                     | • • • • • • | Block 6     |
| Azimuth | Azimuth     | Azimuth                     | • • • • • • | Azimuth     |
| Unit 1  | Unit 1      | Unit 1                      | • • • • • • | Unit 1      |
| Unit 2  | Unit 2      | Unit 2                      | • • • • •   | Unit 2      |
|         | • • • • • • |                             |             | • • • • • • |
| Unit 64 | Unit 64     | Unit 64                     | • • • • • • | Unit 64     |

Table II.1 Point Could Data UDP Data-Body

#### Single Return Mode

There are 6 Blocks in every Point Cloud UDP Data Packet.

In the single return mode, each block consists 64 laser channels ranging data. The end time of the Block means all the 64 channels laser finished the firing.

The calculation of each Block's end time is as follows:

- 01) End time of Block6: (t0-42.58) µs;
- 02) End time of BlockN: (t0-42.58-55.56\*(6-N)) μs;
- 03) End time of Block3: (t0-42.58-55.56\*3) µs;

04) End time of Block2: (t0-42.58-55.56\*4) μs; 05) End time of Block1: (t0-42.58-55.56\*5) μs.

#### **Dual Return Mode**

There are 6 Blocks in every Point Cloud UDP Data Packet.

In the dual return mode, Block (1, 2) are corresponding to dual return ranging data for the same 64 channels laser firing, so they have the same firing time for each laser and the same end time for the Block. Similarly, Block (3, 4) and so on have same firing and end time.

The calculation of each Block's end time is as follows:

| 01) End time of Block6: (t0-42.58) µs;         | 04) End time of Block3: (t0-42.58-55.56*1 ) μs; |
|------------------------------------------------|-------------------------------------------------|
| 02) End time of Block5: (t0-42.58) µs;         | 05) End time of Block2: (t0-42.58-55.56*2) μs;  |
| 03) End time of Block4: (t0–42.58–55.56*1) μs; | 06) End time of Block1: (t0-42.58-55.56*2) µs;  |

Through the Block's end time, it is possible to calculate the laser firing time for every channel in the Block. Take Block 6 for example, assuming Block 6's end time is t6, then:

01) Laser ID 51's firing time:  $(t6-(1.304*00 + 1.968*00 + 3.62)) \mu$ s; 02) Laser ID 61's firing time:  $(t6-(1.304*00 + 1.968*00 + 3.62)) \mu$ s; 03) Laser ID 45's firing time:  $(t6-(1.304*01 + 1.968*00 + 3.62)) \mu$ s; 04) Laser ID 60's firing time:  $(t6-(1.304*01 + 1.968*00 + 3.62)) \mu$ s; 05) Laser ID 39's firing time:  $(t6-(1.304*02 + 1.968*00 + 3.62)) \mu$ s; 06) Laser ID 57's firing time:  $(t6-(1.304*02 + 1.968*00 + 3.62)) \mu$ s; 07) Laser ID 09's firing time:  $(t6-(1.304*02 + 1.968*00 + 3.62)) \mu$ s; 08) Laser ID 55's firing time:  $(t6-(1.304*03 + 1.968*00 + 3.62)) \mu$ s; 09) Laser ID 49's firing time:  $(t6-(1.304*04 + 1.968*00 + 3.62)) \mu$ s; 10) Laser ID 63's firing time:  $(t6-(1.304*04 + 1.968*00 + 3.62)) \mu$ s; 11) Laser ID 43's firing time:  $(t6-(1.304*05 + 1.968*00 + 3.62)) \mu$ s; 12) Laser ID 59's firing time:  $(t6-(1.304*05 + 1.968*00 + 3.62)) \mu$ s; 13) Laser ID 07's firing time:  $(t6-(1.304*06 + 1.968*00 + 3.62)) \mu$ s; 14) Laser ID 56's firing time:  $(t6-(1.304*06 + 1.968*00 + 3.62)) \mu$ s; 15) Laser ID 53's firing time:  $(t6-(1.304*07 + 1.968*00 + 3.62)) \mu$ s; 16) Laser ID 64's firing time:  $(t6-(1.304*07 + 1.968*00 + 3.62)) \mu$ s; 17) Laser ID 64's firing time:  $(t6-(1.304*07 + 1.968*00 + 3.62)) \mu$ s; 18) Laser ID 62's firing time:  $(t6-(1.304*08 + 1.968*00 + 3.62)) \mu$ s; 19) Laser ID 62's firing time:  $(t6-(1.304*08 + 1.968*00 + 3.62)) \mu$ s; 20) Laser ID 58's firing time:  $(t6-(1.304*09 + 1.968*00 + 3.62)) \mu$ s; 21) Laser ID 06's firing time:  $(t6-(1.304*10 + 1.968*00 + 3.62)) \mu$ s; 22) Laser ID 54's firing time:  $(t6-(1.304*10 + 1.968*00 + 3.62)) \mu$ s; 23) Laser ID 05's firing time:  $(t6-(1.304*11 + 1.968*00 + 3.62)) \mu$ s; 24) Laser ID 48's firing time:  $(t6-(1.304*11 + 1.968*00 + 3.62)) \mu$ s; 25) Laser ID 04's firing time:  $(t6-(1.304*12 + 1.968*00 + 3.62)) \mu$ s; 26) Laser ID 50's firing time:  $(t6-(1.304*12 + 1.968*00 + 3.62)) \mu$ s; 27) Laser ID 03's firing time:  $(t6-(1.304*12 + 1.968*00 + 3.62)) \mu$ s; 28) Laser ID 52's firing time:  $(t6-(1.304*13 + 1.968*00 + 3.62)) \mu$ s; 29) Laser ID 02's firing time:  $(t6-(1.304*14 + 1.968*00 + 3.62)) \mu$ s; 30) Laser ID 46's firing time:  $(t6-(1.304*14 + 1.968*00 + 3.62)) \mu$ s;

31) Laser ID 01's firing time:  $(t6-(1.304*15 + 1.968*00 + 3.62)) \mu$ s; 32) Laser ID 44's firing time:  $(t6-(1.304*15 + 1.968*00 + 3.62)) \mu$ s; 33) Laser ID 24's firing time:  $(t6-(1.304*15 + 1.968*01 + 3.62)) \mu$ s; 34) Laser ID 33's firing time:  $(t6-(1.304*15 + 1.968*01 + 3.62)) \mu$ s; 35) Laser ID 27's firing time:  $(t6-(1.304*15 + 1.968*02 + 3.62)) \mu$ s; 36) Laser ID 42's firing time:  $(t6-(1.304*15 + 1.968*02 + 3.62)) \mu$ s; 37) Laser ID 21's firing time:  $(t6-(1.304*15 + 1.968*03 + 3.62)) \mu$ s; 38) Laser ID 36's firing time:  $(t6-(1.304*15 + 1.968*03 + 3.62)) \mu$ s; 39) Laser ID 36's firing time:  $(t6-(1.304*15 + 1.968*04 + 3.62)) \mu$ s; 40) Laser ID 30's firing time:  $(t6-(1.304*15 + 1.968*04 + 3.62)) \mu$ s; 41) Laser ID 22's firing time:  $(t6-(1.304*15 + 1.968*04 + 3.62)) \mu$ s; 42) Laser ID 37's firing time:  $(t6-(1.304*15 + 1.968*05 + 3.62)) \mu$ s; 43) Laser ID 16's firing time:  $(t6-(1.304*15 + 1.968*06 + 3.62)) \mu$ s; 44) Laser ID 31's firing time:  $(t6-(1.304*15 + 1.968*06 + 3.62)) \mu$ s; 45) Laser ID 10's firing time:  $(t6-(1.304*15 + 1.968*07 + 3.62)) \mu$ s; 46) Laser ID 25's firing time:  $(t6-(1.304*15 + 1.968*07 + 3.62)) \mu$ s; 47) Laser ID 19's firing time:  $(t6-(1.304*15 + 1.968*08 + 3.62)) \mu$ s; 48) Laser ID 34's firing time:  $(t6-(1.304*15 + 1.968*08 + 3.62)) \mu$ s; 49) Laser ID 13's firing time:  $(t6-(1.304*15 + 1.968*08 + 3.62)) \mu$ s; 50) Laser ID 28's firing time:  $(t6-(1.304*15 + 1.968*09 + 3.62)) \mu$ s; 51) Laser ID 20's firing time:  $(t6-(1.304*15 + 1.968*09 + 3.62)) \mu$ s; 52) Laser ID 35's firing time:  $(t6-(1.304*15 + 1.968*10 + 3.62)) \mu$ s;

53) Laser ID 14's firing time:  $(t6-(1.304*15 + 1.968*11 + 3.62)) \mu$ s; 54) Laser ID 29's firing time:  $(t6-(1.304*15 + 1.968*11 + 3.62)) \mu$ s; 55) Laser ID 08's firing time:  $(t6-(1.304*15 + 1.968*12 + 3.62)) \mu$ s; 56) Laser ID 23's firing time:  $(t6-(1.304*15 + 1.968*12 + 3.62)) \mu$ s; 57) Laser ID 17's firing time:  $(t6-(1.304*15 + 1.968*13 + 3.62)) \mu$ s; 58) Laser ID 32's firing time:  $(t6-(1.304*15 + 1.968*13 + 3.62)) \mu$ s; 59) Laser ID 11's firing time:  $(t6-(1.304*15 + 1.968*14 + 3.62)) \mu$ s; 60) Laser ID 26's firing time:  $(t6-(1.304*15 + 1.968*14 + 3.62)) \mu$ s; 61) Laser ID 18's firing time:  $(t6-(1.304*15 + 1.968*14 + 3.62)) \mu$ s; 62) Laser ID 18's firing time:  $(t6-(1.304*15 + 1.968*15 + 3.62)) \mu$ s; 63) Laser ID 12's firing time:  $(t6-(1.304*15 + 1.968*15 + 3.62)) \mu$ s; 64) Laser ID 40's firing time:  $(t6-(1.304*15 + 1.968*16 + 3.62)) \mu$ s;

# Appendix III

## **PTP Protocol**

The Precision Time Protocol (PTP), also referred as IEEE 1588 standard, is a protocol used to synchronize clocks throughout a computer network. It can achieve clock accuracy in the sub-microsecond range, and is suitable for measurement and control systems.

## 1 How to connect LiDAR using PTP protocol

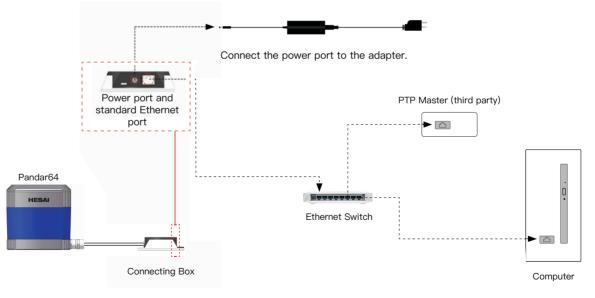

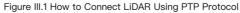

## 2 Absolute Time Calculation of Point Cloud Data Packet

In case of clock source from PTP, the user needs to connect a PTP master device to get the absolute time.

If PTP clock source is selected, LiDAR transmits only Point Cloud Data Packet with µs timestamps and 6 bytes UTC time. The µs timestamp and UTC time in the Point Cloud Data Packet are used to calculate the packing time of this data packet.

The user can calculate the absolute time by the following method:

Retrieve the µs timestamp and the time information (UTC, decimal number) from the Point Cloud Data Packet. The absolute time of Point Cloud Data Packet can be calculated by combining 2 parts: a) the 4 bytes µs timestamp; b) the 6 bytes UTC time information (decimal number) in Point Cloud Data Packet.

#### NOTE

- 1) The PTP master device is a third-party product and not included in LiDAR Package. The LiDAR clock just follow the PTP master device by PTP protocol.
- 2) The timestamp and 6 bytes UTC time in Point Cloud Data Packet strictly follow the PTP time from PTP master device. There may have offset with UTC time for certain PTP master device. Please verify the PTP master device configuration and calibration in order to get precise UTC time from PTP master device.
- 3) The LiDAR works as PTP slave device and the PTP protocol is Plug&Play. No additional setup is required.
- 4) If PTP clock source is selected but no PTP master device available, the LiDAR will have an increasing time from invalid past time. If PTP clock source was supplied and later stopped, the LiDAR will continue to count the time with internal clock.

#### NOTE

The calculation of laser firing time remains the same whether PTP is used or not. Please refer to Appendix II for details.

# Appendix IV

## **Communication Protocol**

This part describes the communication protocol supported by Pandar64 and detailed implementation.

1) Binary format is used to improve the communication performance.

2) Disabled Nagle's algorithm to improve the real-time performance.

3) Simple protocol includes fixed 8 bytes header and variable command specific payload size.

## 1 Packet Structure

The protocol includes the header and the payload. The header describes type of the command and the length of the payload. The load may differ in length/content by different type of command.

Following is the command message sent from client to server (LiDAR):

| Туре           | Length            | Field Description                                                                          |
|----------------|-------------------|--------------------------------------------------------------------------------------------|
| 0×47           | 1 byte            | fixed content                                                                              |
| 0×74           | 1 byte            | fixed content                                                                              |
| Cmd            | 1 byte            | the code for command, see command description for details                                  |
| Return Code    | 1 byte            | useless                                                                                    |
| Payload Length | 4 bytes           | the data length for the command, 0x00 means that the command does not need additional data |
| Payload        | data length bytes | the additional data for the command, its length is indicated by "payload length" field     |

Table IV.1 Command Message Sent from Client to LiDAR

Following is the response message format sent from server (LiDAR) to client:

| Туре        | Length            | Field Description                                                                             |
|-------------|-------------------|-----------------------------------------------------------------------------------------------|
| 0×47        | 1 byte            | fixed content                                                                                 |
| 0×74        | 1 byte            | fixed content                                                                                 |
| Cmd         | 1 byte            | the code for command, see command description for details                                     |
| Return Code | 1 byte            | return code from server                                                                       |
| Data Length | 4 bytes           | the additional data length for the command, 0x00 means that the command does not have payload |
| Payload     | data length bytes | the payload data for the command, its length is indicated by "payload length" field           |

Table IV.2 Feedback Message Format from LiDAR to Client

NOTE LiDAR echos feedback message to every command it received.

## 2 Command Description

Command list is shown as Table IV.3.

| Command                           | Command Code | Additional Data | Description                                                      |
|-----------------------------------|--------------|-----------------|------------------------------------------------------------------|
| PTC_COMMAND_GET_LIDAR_CALIBRATION | 0x5          | None            | to retrieve the LiDAR's calibration files                        |
| PTC_COMMAND_PTP_DIAGNOSTICS       | 0x6          | PTP Query Type  | to retrieve PTP-diagnostic for specified PTP Query Type          |
| PTC_COMMAND_GET_INVENTORY_INFO    | 0x7          | None            | to retrieve the LiDAR inventory information                      |
| PTC_COMMAND_GET_CONFIG_INFO       | 0x8          | None            | to retrieve the LiDAR configuration parameters                   |
| PTC_COMMAND_GET_LIDAR_STATUS      | 0x9          | None            | to retrieve the LiDAR temperature, system uptime etc information |

Table IV.3 Type of Command

## PTC\_COMMAND\_GET\_LIDAR\_CALIBRATION

- Function Description: To retrieve LiDAR calibration files
- LiDAR Feedback Message Payload Content: The LiDAR calibration file data Format: CSV Format (ASCII) Including 3 fields (LaserID, Elevation, Azimuth Offset)

## PTC\_COMMAND\_PTP\_DIAGNOSTICS

1) Function Description:

Obtain PTP diagnostics information from server

2) Description for Sending Data Package: Command Code: 0x5 Payload Length: 0 byte

2) Description for Sending Data Package: Command Code: 0x6 Payload Length: 1 byte (PTP Query Type)

| PTP Query Type                  | Value |
|---------------------------------|-------|
| PTP STATUS                      | 0x1   |
| PTP TLV PORT_DATA_SET           | 0x2   |
| PTP TLV TIME_STATUS_NP          | 0x3   |
| PTP TLV GRANDMASTER_SETTINGS_NP | 0x4   |

#### 3) LiDAR Response Message Payload Content

#### a. PTP STATUS

| PTP Query Type | Length | Description |
|----------------|--------|-------------|

#### b. PTP TLV PORT\_DATA\_SET

Per IEEE-1588 standard management TLV PORT\_DATA\_SET

|                  |                                                           | Fields                                                                         | Length                  | Description                                                |                                                                                                    |
|------------------|-----------------------------------------------------------|--------------------------------------------------------------------------------|-------------------------|------------------------------------------------------------|----------------------------------------------------------------------------------------------------|
| master_offset    | master_offset 8 bytes the offset between master/salve     |                                                                                | portIdentity            | 10 bytes                                                   | the port identity, including 8 bytes clock identity and 2 bytes port number                                                                             |
|                  |                                                           |                                                                                | portState               | 1 byte                                                     | same as ptp_state in above message                                                                                                    |
|                  | "NONE", /*0*/<br>"INITIALIZING", /*1*/<br>"FAULTY", /*2*/ | "INITIALIZING", /*1*/                                                          | logMinDelayReqInterval  | 1 byte                                                     | the minimum permitted mean time interval between<br>Delay_Req messages<br>it is specified as a power of two in seconds. The<br>default is 0 (1 second). |
| als state        | 4 1- 1                                                    | "LISTENING", /*4*/<br>"PRE_MASTER"/*5*/<br>"MASTER", /*6*/<br>"PASSIVE", /*7*/ | peerMeanPathDelay       | 8 bytes                                                    | the peer mean path delay value in ns                                                                                                    |
| ptp_state        | ptp_state 4 bytes "MASTER", /*6*/                         |                                                                                | logAnnounceInterval     | 1 byte                                                     | the mean time interval between Announce message of the portDS set                                                                                       |
|                  |                                                           | "SLAVE", /*9*/                                                                 | announceReceiptTimeout  | 1 byte                                                     | the number of missed Announce messages before<br>the last Announce messages expires of the portDS<br>set                                                |
|                  |                                                           |                                                                                | logSyncInterval         | 1 byte                                                     | the mean time interval between Sync messages. It's specified as a power of two in seconds                                                               |
|                  | time elapsed in                                           | delayMechanism                                                                 | 1 byte                  | the delay mechanism, possible values are E2E, P2P and Auto |                                                                                                    |
| elapsed_millisec | 4 bytes                                                   | vtes milliseconds since last<br>handshake between<br>master/slave              | logMinPdelayReqInterval | 1 byte                                                     | the minimum permitted mean time interval between Pdelay_Req messages                                                                                    |
|                  | 1116                                                      |                                                                                | versionNumber           | 1 byte                                                     | PTP version number, 2 as v2                                                                                                    |

Table IV.5 PTP STATUS

Table IV.6 PTP TLV PORT\_DATA\_SET

#### c. LinuxPTP TLV TIME\_STATUS\_NP (0xc000)

#### d. LinuxPTP TLV GRANDMASTER\_SETTINGS\_NP (0xc001)

LinuxPTP specific TLV

| Fields                    | Length   | Description                                                                    | Fields       | Length  | Description                                                            |
|---------------------------|----------|--------------------------------------------------------------------------------|--------------|---------|------------------------------------------------------------------------|
| master_offset             | 8 bytes  | the time difference<br>between master/slave at<br>the last handshake           | clockQuality | 4 bytes | the clock quality of the current grand master clock the slave selected |
| ingress_time              | 8 bytes  | the hw ingress time stamp<br>of the last sync message<br>received by the slave | utc_offset   | 2 bytes | the UTC_Offset value set by the                                        |
| cumulativeScaledRateOffse | 4 bytes  | relative information in the<br>last received follow_up<br>message              | ute_onset    | 2 Dytes | grand master clock                                                     |
| scaledLastGmPhaseChange   | 4 bytes  | relative information in the<br>last received follow_up<br>message              | time_flags   | 1 byte  | the time flag of the grand master                                      |
| gmTimeBaseIndicator       | 2 bytes  | relative information in the<br>last received follow_up<br>message              | tino_nago    |         |                                                                        |
| lastGmPhaseChange         | 10 bytes | relative information in the<br>last received follow_up<br>message              |              |         |                                                                        |
| gmPresent                 | 4 bytes  | whether grandmaster is present                                                 | time_source  | 1 byte  | the time source of the grand master                                    |
| gmldentity                | 8 bytes  | the grandmaster identity if gmPresent is 1                                     |              |         |                                                                        |

Table IV.7 LinuxPTP TLV TIME\_STATUS\_NP

Table IV.8 LinuxPTP TLV GRANDMASTER\_SETTINGS\_NP

## PTC\_COMMAND\_GET\_INVENTORY\_INFO

1) Function Description:

To retrieve the LiDAR inventory information

3) LiDAR Response Message Payload Content

 Description for Sending Data Package: Command Code: 0x7 Payload length: 0 byte

| Fields              | Length   | Description                                                             |
|---------------------|----------|-------------------------------------------------------------------------|
| sn                  | 18 bytes | the serial number of the device                                         |
| date_of_manufacture | 16 bytes | the date of manufacture string of the device in ASCII format yyyy-mm-dd |
| mac                 | 6 bytes  | the mac address of the device.                                          |
| sw_ver              | 16 bytes | the software version of the device in ASCII format xx.xx.xx             |
| hw_ver              | 16 bytes | the hardware version of the device in ASCII format                      |
| control_fw_ver      | 16 bytes | the control firmware version of the device in ASCII format              |
| sensor_fw_ver       | 16 bytes | the sensor firmware version of the device in ASCII format               |
| reserved            | 16 bytes | _                                                                       |

Table IV.9 LiDAR Response Message Payload Content

## PTC\_COMMAND\_GET\_CONFIG\_INFO

1) Function Description:

To retrieve the LiDAR configuration parameters

2) Description for Sending Data Package: Command Code: 0x8 Payload length: 0 byte

#### 3) LiDAR Response Message Payload Content

| Fields              | Length  | Description                                                                                                    |
|---------------------|---------|----------------------------------------------------------------------------------------------------|
| ipaddr              | 4 bytes | default 192.168.1.201<br>the configure IP address of the device                                                                                  |
| mask                | 4 bytes | default 255.255.255.0<br>the IP Mask of the device                                                                                               |
| gateway             | 4 bytes | default<br>the default gateway of the device                                                                                                    |
| dest_ipaddr         | 4 bytes | default 255.255.255.255<br>the destination IP address of the LiDAR point cloud data UDP packet                                                   |
| dest_lidar_udp_port | 2 bytes | default 2368<br>the destination UDP port of the point could data packet                                                                          |
| dest_gps_udp_port   | 2 bytes | default 10110<br>the destination UDP port of the GPS packet when the LiDAR is<br>working with GPS input, valid only when 'clock_source' is 'GPS' |
| spin_rate           | 2 bytes | the configured rotation speed of the device                                                                                                    |
| sync                | 1 byte  | default 0<br>synchronizing the given angle (sync_angle) with the PPS of GPS or not<br>0-disabled<br>1-enabled                                    |
| sync_angle          | 2 bytes | defulat 0                                                                                                    |
| start_angle         | 2 bytes | default 0.<br>the device device will report point cloud data with angle ranges between 'start_angle' and<br>'stop_angle'                         |
| stop_angle          | 2 bytes | default 36000, in unit of 100th degree                                                                                                    |

| Fields       | Length   | Description                                                                                            |
|--------------|----------|----------------------------------------------------------------------------------------------------|
| clock_source | 1 byte   | default 0–GSP<br>the configure clock source, 0–GPS, 1–PTP                                              |
| udp_seq      | 1 byte   | default 0-off<br>0-off, 1-on.<br>whether the point cloud data will include a UDP sequence number field |
| reserved     | 16 bytes | reserved for future                                                                                    |

Table IV.10 LiDAR Response Message Payload Content

## PTC\_COMMAND\_GET\_LIDAR\_STATUS

1) Function Description:

To retrieve the LiDAR temperature, system uptime etc information

2) Description for Sending Data Package: Command Code: 0x9 Payload length: 0 byte

3) LiDAR Response Message Payload Content

| Fields        | Length    | Description                                                                                                    |                                                                                              |
|---------------|-----------|----------------------------------------------------------------------------------------------------|----------------------------------------------------------------------------------------------|
| system_uptime | 4 bytes   | the system uptime in seconds                                                                                                    |                                                                                              |
| motor_speed   | 2 bytes   | the real-time motor speed                                                                                                    |                                                                                              |
| temperature   | 4*8 bytes | the real-time temperature array (unit: 0.01°C)<br>0 - bottom circuit board T1<br>1 - bottom circuit board T2<br>2 - laser emitting board RT_L<br>3 - receiving board RT_R | 4 – receiving board RT2<br>5 – Top circuit RT3<br>6 – Top circuit RT4<br>7 – Top circuit RT5 |
| reserved      | 16 bytes  | _                                                                                                    |                                                                                              |

Table IV.11 LiDAR Response Message Payload Content

# Appendix V

## Data Structure with UDP Sequence On

When UDP sequence is ON, Point Cloud UDP Packet size changes from 1194 bytes to 1198 bytes, with Tail changes from 22 bytes to 26 bytes.

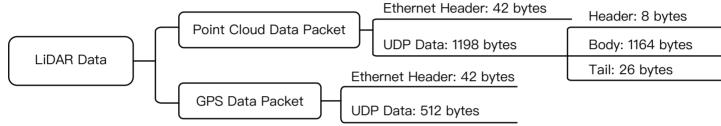

Figure V.1 Data Structure with UDP Sequence On

Here is the definition of point cloud data packet ethernet header, in which the UDP length 2 bytes changes to 0x4b6 representing 1206 bytes.

| Ethernet Header: 42 bytes |          |                                                                                                    |  |  |  |  |
|---------------------------|----------|----------------------------------------------------------------------------------------------------|--|--|--|--|
| Ethernet II MAC           | 12 bytes | Destination: Broadcast (0xFF: 0xFF: 0xFF: 0xFF: 0xFF: 0xFF), Source: (xx:xx:xx:xx:xx)                                                                                                    |  |  |  |  |
| Ethernet Data Packet Type | 2 bytes  | 0x08, 0x00                                                                                                    |  |  |  |  |
| Internet Protocol         | 20 bytes | Version, Header Length, Differentiated Services, Field, Total Length, Identification, Flags, Fragment Offset,<br>Time to Live, Protocol, Header Checksum, Source IP Address, Destination IP Address |  |  |  |  |
| UDP Port Number           | 4 bytes  | UDP source port (0x2710, represents 10000), destination port (0x0940, represents 2368)                                                                                                    |  |  |  |  |
| UDP Length and Checksum   | 4 bytes  | Length 2 bytes (0x04b6, represents 1206 bytes), checksum 2 bytes                                                                                                    |  |  |  |  |

Table V.1 Point Cloud Data Packet Ethernet Header Definition

Tail changes to 26 bytes, adding 4 bytes UDP sequence number.

| Tail: 26 bytes                    |         |                                                                                                    |  |  |  |
|-----------------------------------|---------|----------------------------------------------------------------------------------------------------|--|--|--|
| Reserved                          | 5 bytes | reserved data, meaningless                                                                                                    |  |  |  |
| High Temperature<br>Shutdown Flag | 1 byte  | <ul> <li>0x01 means high temperature; 0x00 means normal operation</li> <li>during normal operation, shutdown flag keeps being 0x00</li> <li>if high temperature is detected and system needs to be shut down, the shutdown flag will be set to 0x01, and the system will be shut down after 60 seconds. The flag keeps being 0x01 during the 60 seconds and shutdown period</li> <li>after the high temperature shutdown, the LiDAR temperature will decrease. When the system is not in high temperature status, the shutdown flag will be reset to 0x00 and the system can return to normal operation</li> </ul> |  |  |  |
| Reserved                          | 2 bytes | reserved data, meaningless                                                                                                    |  |  |  |
| Motor Speed                       | 2 bytes | speed_2_bytes [15:0] = speed (RPM)                                                                                                    |  |  |  |
| GPS Timestamp                     | 4 bytes | the packing time of this data packet, the unit is 1 $\mu s,$ value range 0 $\mu s$ –1000000 $\mu s$ (1 s)                                                                                                    |  |  |  |
| Return Mode Information           | 1 byte  | the strongest return (0x37), the last return (0x38), dual return (0x39)                                                                                                    |  |  |  |
| Factory Information               | 1 byte  | 0x42 (or 0x43)                                                                                                    |  |  |  |
| UTC                               | 6 bytes | year, month, date, hour, minute, second, decimal digit                                                                                                    |  |  |  |
| UDP Sequence                      | 4 bytes | added when UDP sequence feature is ON<br>label the sequence number for UDP packet<br>when LiDAR is sending point cloud data packet, the sequence number will label from 1 to 0xFFFFFFFF, the sequence<br>is stored in Little Endian format                                                                                                    |  |  |  |

Table V.2 Point Cloud Data UDP Packet-Tail

# **Appendix VI Phoenix Contact**

Pandar64 can use Phoenix Contact (PN: SACC–M12FS–8CON–PG 9–SH) as the communication connector. The cable length from LiDAR exit to the tip of the connector is 0.3 m.

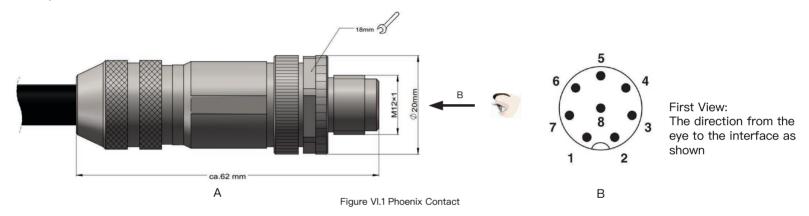

| Pin # | Function        | Color                       | Voltage      |
|-------|-----------------|-----------------------------|--------------|
| 1     | Ethernet RX-    | Blue                        | -1V to 1V    |
| 2     | Ethernet RX+    | Light Blue (Blue/White)     | –1V to 1V    |
| 3     | Ethernet TX-    | Orange                      | -1V to 1V    |
| 4     | Ethernet TX+    | Light Orange (Orange/White) | -1V to 1V    |
| 5     | GPS Serial Data | White                       | -13V to +13V |
| 6     | GPS PPS         | Yellow                      | 3.3V/5V      |
| 7     | +12V            | Red                         | 12V          |
| 8     | Ground (Return) | Black                       |              |

Table VI.1 Phoenix Contact Description

# **Appendix VII**

## PandarView

PandarView is a software that is used to play and record the point cloud data. Installations are available on platforms: Windows 7x64/Windows 8x64/Windows 10x64/Ubuntu-16.04. The installation package can be found in the provided USB disk in the LiDAR box.

## 1 PandarView Installation

Please install the PandarView and set the computer static IP address to 192.168. 1.100 before running.

### Installation

| System       | Installation Files                                     | Installation Steps                                                                                                    | Finish Installation                                |
|--------------|--------------------------------------------------------|----------------------------------------------------------------------------------------------------|----------------------------------------------------|
| Windows      | ⊮ PandarView_Windows_V1.5.5.msi<br>⊮ python-2.7.13.msi | <ol> <li>Double-click on python_2.7.13</li> <li>Double-click on PandarView_v1.5.5_Windows (install with default settings)</li> </ol>                                                               | Pandar.exe shortcut will show on the desktop after |
| Ubuntu-16.04 | PandarView_Installer_V1.5.5.tar.gz                     | <ol> <li>Enter the following command at the terminal:<br/>sudo apt-get install qt4-default libboost-all-dev.</li> <li>Unzip the installation file</li> <li>Run PandarView_Installer.bin</li> </ol> | installation:                                      |

Table VII.1 PandarView Installation Steps

## IP Configuration

#### Ubuntu-16.04:

The IP address can be configured on the terminal by using the ifconfig command:

~\$ sudo ifconfig enp0s20f0u2 192.168.1.100

Replace enp0s20f0u2 with the local network port name.

#### Windows:

- ① Open the Network Sharing Center, click on "Ethernet".
- ② In the "Ethernet Status" interface, click on "Properties" to proceed to the next interface.
- ③ Double-click on "Internet Protocol Version 4 (TCP/IPv4)".
- ④ Configure the IP address to 192.168.1.100 and the subnet mask to 255.255.255.0, then click "OK" to finish configuration.

## 2 PandarView Instructions

## Check Live Data

Run PandarView, click on 4 and select your LiDAR model to begin receiving data over Ethernet. Windows: Double-click shortcut "Pandar" and you will see an initial interface.

Ubuntu–16.04: Double–click the shortcut on the desktop (if you set "Run executable text files when they are opened"), or open the terminal, enter:

~/Desktop/PandarView to open the software.

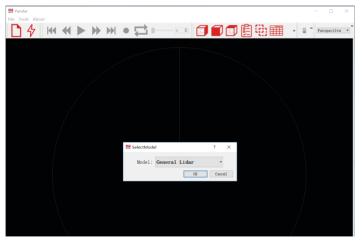

Figure VII.1 Select LiDAR Model

### **Record Pcap Files**

In real-time play mode, click on the icon  $\bigcirc$  to pop up the "Choose Output File" window. Click on "Save" to begin recording a pcap file.

After recording, click on  $\bigcirc$  again to stop recording the pcap file.

| Organize • New folder     Image: Size       P Quick access     Name       Date modified     Type       Size     Size       Downloads     #       Downloads     #       Status     #       Wideos     #       Samual USB (D)     #       File pame:     #       Diff-12-14-01-12-12-1 #       Samual Type     #       Samual Type     #       Samual Type     #       Samual Type     #       Samual Type     # | 1                                                                                                    | « Pror  | gram Files (x86) > HesaiTechnology | > PandarView > PandarView > | bin | × 0  | Search bin | ., |
|----------------------------------------------------------------------------------------------------|----------------------------------------------------------------------------------------------------|---------|------------------------------------|-----------------------------|-----|------|------------|----|
| Name         Date modified         Type         Size           © Desktop         #         site-packages         12/14/2017 1:15 A.         File folder           © Documents         #         File folder         File folder         File folder           © Documents         #         File folder         File folder         File folder           © Documents         #         File folder         File folder         File folder           © Namic         #         File folder         File folder         File folder           © Videos         #         #         File folder         File folder           © OneDrive         #         #         #         #         #           Stamsung USB (D)         #         #         #         #         #           File game:         \$         #         #         #         #         #                                     |                                                                                                    |         |                                    |                             | 20  |      | acater on  |    |
|                                                                                                    | Desktop     Downloads     Documents     Pictures     Pictures     Videos     Videos     OneDrive     This PC     Samsung USB (f | * * *   | Name                               |                             |     | Size |            |    |
| Save as type: pcap (*,pcap)                                                                                                    | 1.000                                                                                                    |         |                                    | 2                           |     |      |            |    |
|                                                                                                    | Save as type:                                                                                                    | pcap (* | (.pcap)                            |                             |     |      |            |    |

Figure VII.2 Choose Output File Window

## Play Pcap Files

Click on the icon to open the "Choose Open File" window. Select the pcap file and click on the icon .

| 😫 Choose Open File                                                                                                    |            |                           |                                   |                                                         |      |                |       |
|----------------------------------------------------------------------------------------------------|------------|---------------------------|-----------------------------------|---------------------------------------------------------|------|----------------|-------|
| ⊬ → > ↑ 🖡                                                                                                    | > This P   | PC > Desktop              | 2                                 |                                                         | Y U  | Search Desktop | ٩     |
| Organize • Ne                                                                                                    | ew folder  |                           |                                   |                                                         |      |                | <br>? |
| <ul> <li>A Quick access</li> <li>Desktop</li> <li>Downloads</li> <li>Documents</li> <li>Pictures</li> <li>Inesai</li> <li>Music</li> <li>Videos</li> <li>OneDrive</li> <li>This PC</li> <li>Network</li> </ul> | * * *      | Name<br>hesai<br>2017-12- | ^<br>14:01:24:20_Hessi-Pandar40 D | Date modified<br>12/14/2017 122 A.<br>12/14/2017 124 A. | Size | 3,750 KB       |       |
|                                                                                                    | File name: | 2017-12-14-               | 01-24-20_Hesai-Pandar40-Data.pc   | ар                                                      | ~    | pcap (*.pcap)  | ~     |
|                                                                                                    |            |                           |                                   |                                                         |      |                |       |

Figure VII.3 Choose Open File Window

Click on **b** to play the pcap file and visualize point cloud data.

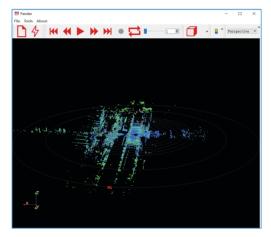

Figure VII.4 Ready to Play the Pcap File

## **Import Correction File**

| ile | Tools    | About           |        |
|-----|----------|-----------------|--------|
|     | Open     |                 |        |
|     | Close Da | ata             | Ctrl+W |
|     | mport (  | Correction File |        |
|     | mportG   | TCorrectionFile |        |
|     | Export C | Correction File |        |
|     | ExportG  | TCorrectionFile |        |
|     | Exit     |                 |        |

Each LiDAR comes with a correction file (CSV) in the provided USB disk.

In the play mode, click on "File" in the upper left corner. Choose "Import Correction File" in the drop-down menu, select and open the correction file to display the calibrated point cloud.

NOTE PandarView 1.4.2 and above support to retrieve correction file from LiDAR automatically.

Figure VII.5 File Menu

## Play Buttons

| ₩ ₩ ►  |                                                                                                    |  |  |  |  |  |  |  |  |
|--------|----------------------------------------------------------------------------------------------------|--|--|--|--|--|--|--|--|
| Button | Description                                                                                                    |  |  |  |  |  |  |  |  |
| K      | Jump to beginning of the file.                                                                                                    |  |  |  |  |  |  |  |  |
| ₩      | <ol> <li>While paused, click to view point cloud data from previous frame.</li> <li>While playing, rewind (click again for different speeds, such as 2x, 3x, 1/2x, 1/4x, 1x speeds).</li> </ol> |  |  |  |  |  |  |  |  |
|        | <ol> <li>After the point cloud file has finished loading, click on ▶ to play.</li> <li>While playing, click on ↓↓ to pause.</li> </ol>                                                          |  |  |  |  |  |  |  |  |
| •      | <ol> <li>While paused, click to view point cloud data in next frame.</li> <li>While playing, forward (click again for different speeds, such as 2x, 3x, 1/2x, 1/4x, 1x speeds).</li> </ol>      |  |  |  |  |  |  |  |  |
|        | Jump to end of the file.                                                                                                    |  |  |  |  |  |  |  |  |
|        | While playing pcap file, the recording button will be gray and unclickable.                                                                                                    |  |  |  |  |  |  |  |  |
| ₽      | While playing pcap file, click on this button to loop playback, else playback will stop at the end of file.                                                                                     |  |  |  |  |  |  |  |  |
| 3210 € | Progress bar: drag to control playback speed, or enter frame number to jump to the desired frame.                                                                                               |  |  |  |  |  |  |  |  |

Table VII.2 Play Buttons Description

#### 3 PandarView Features

### **View Direction Selection**

Click on the following buttons to view the point cloud data from different directions.

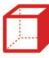

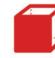

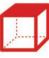

**Right POV** 

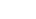

Top POV

Front POV Figure VII.6 View Direction Selection

## Mouse Shortcuts

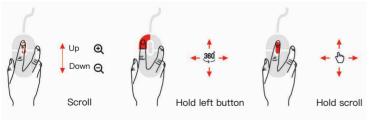

Figure VII.7 Mouse Shortcuts

- 01. Slide scroll wheel to magnify/minimize
- 02. Drag while holding left button to adjust view angle
- 03. Drag while holding scroll wheel to pan

### **3D Projection Mode Switching**

Perspective -

PandarView enables switching between two types of 3D projection methods (Orthogonal Projection and Perspective Projection) through the drop-down menu.

In Orthogonal Projection view, click on [111], thereafter while holding "Control" on the keyboard, select a point and hold down the left mouse button in order to create a spatial distance reference, in units of meters. Click on again to cancel the distance reference.

## **Distance Reference Circle**

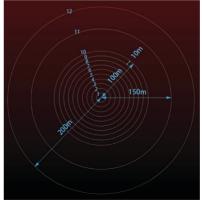

Click on () to show/hide 12 gray distance reference circles. The corresponding actual distances are as shown above. The lower left axis shows the current viewing position. Click "Tools" to open "Grid Properties", where you can change the color and width of the circles.

Figure VII.8 Distance Reference Circle

### Return Mode Return Mode: block1 Return •

Users can switch to different return modes using the "Return Mode" drop-down list: block1 return, block 2 return, and dual return.

#### **Point Cloud Data Selection**

# Ē 😳 🏛

Users can click on to display or hide point cloud data from any selected laser channels. Clicking on this icon will pop up the following interface. Click on again to close the interface.

|              |         |           |         | đΧ |
|--------------|---------|-----------|---------|----|
|              | Channel | Elevation | Azimuth | ^  |
| $\checkmark$ | 1       | 14.882    | -1.042  |    |
| $\checkmark$ | 2       | 11.032    | -1.042  |    |
| $\checkmark$ | 3       | 8.059     | -1.042  |    |
| $\checkmark$ | 4       | 5.057     | -1.042  |    |
| $\checkmark$ | 5       | 3.04      | -1.042  |    |
| $\checkmark$ | 6       | 2.028     | -1.042  |    |
| $\checkmark$ | 7       | 1.86      | 1.042   |    |
| $\checkmark$ | 8       | 1.688     | 3.125   |    |
| $\checkmark$ | 9       | 1.522     | 5.208   |    |

Figure VII.9 Channel Display

Click on the left-side checkboxes to show/hide any given channel's display. Check the "Enable/Disable all" option in the bottom left corner to show/hide all channels at once. Click on it to select visible points. Users can hold down the left button to box a certain area for selection. The selected points will be highlighted. Click on to view detailed data of the selected point cloud. Click on again, select an area outside of the point cloud data to deselect.

| 5110 11 | B Data   | Attrib | ute: rom | t Data - Fr | sersion.  |           | 1.W 11   | -s 🔛      |   |
|---------|----------|--------|----------|-------------|-----------|-----------|----------|-----------|---|
|         | Point ID | Points | azimuth  | distance_m  | elevation | intensity | laser_id | timestamp | 1 |
| 0       | 9        | -5.421 | 0.050    | 60.316      | 1.351     | 3         | 9        | 101047    | ľ |
| 1       | 10       | -3.825 | 0.050    | 71.320      | 1.184     | 10        | 10       | 101047    |   |
| 2       | 15       | -5.020 | 0.050    | 55.836      | 0.337     | 22        | 15       | 101047    |   |
| 3       | 16       | -3.833 | 0.050    | 71.460      | 0.169     | 16        | 16       | 101047    |   |
| 4       | 21       | -5.538 | 0.050    | 61.604      | -0.675    | 19        | 21       | 101047    |   |
| 5       | 22       | -3.816 | 0.050    | 71.136      | -0.845    | 28        | 22       | 101047    |   |
| 6       | 27       | -5.087 | 0.050    | 56.604      | -1.688    | 5         | 27       | 101047    |   |
| 7       | 28       | -3.676 | 0.050    | 68.564      | -1.860    | 37        | 28       | 101047    |   |
| 8       | 33       | -4.414 | 0.050    | 49.152      | -2.700    | 47        | 33       | 101047    |   |
| 9       | 39       | -3.108 | 0.050    | 34.644      | -3.712    | 18        | 39       | 101047    |   |
| 10      | 73       | -4.952 | 0.050    | 55.100      | 1.351     | 21        | 9        | 101047    |   |

Showing Data V Attribute: Point Data V Precision: 3

Figure VII.10 Detailed Data of Selected Point Cloud

The main data shown about the points are their id, x, y and z values, angle, distance, reflectivity, corresponding channel id and timestamp ( $\mu$ s) information.

Click 🔒 to compensate the azimuth error caused by the delay of laser activation.

### **Color Schemes**

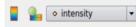

By clicking on , users can see the current color scheme in the lower right corner. The drop-down list is used to choose different color schemes. The default color scheme of point cloud is drawing according to the intensity. Users can choose azimuth, distance, laser\_id, or timestamp as the color scheme as well.

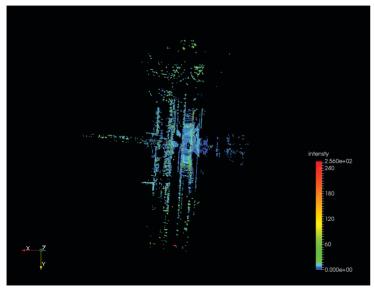

Figure VII.11 Current Color Scheme

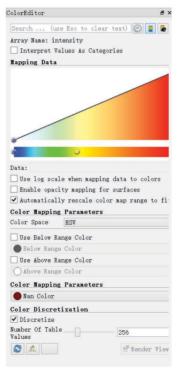

Click on **b** to open "Color Editor", where users can customize colors. Click the button again to close the color editor.

### PandarView Software Version

Click "About" in the upper left corner to check the software version.

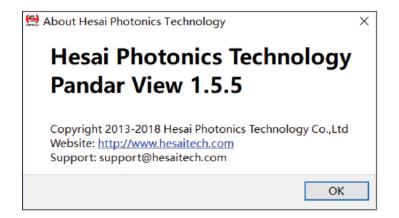

Figure VII.13 PandarView Softeware Version

# **Appendix VIII**

## **FCC Statement**

#### FCC ID: 2ASO2PANDAR

This device complies with part 15 of the FCC Rules. Operation is subject to the following two conditions: (1) this device may not cause harmful interference, and (2) this device must accept any interference received, including interference that may cause undesired operation.

This equipment has been tested and found to comply with the limits for a Class A digital device, pursuant to part 15 of the FCC Rules. These limits are designed to provide reasonable protection against harmful interference when the equipment is operated in a commercial environment. This equipment generates, uses, and can radiate radio frequency energy and, if not installed and used in accordance with the instruction manual, may cause harmful interference to radio communications. Operation of this equipment in a residential area is likely to cause harmful interference in which case the user will be required to correct the interference at his own expense.

NOTE: Any changes or modifications not expressly approved by the grantee of this device could void the user's authority to operate the equipment.

# Appendix IV

## Support and Contact

### Technical Support

If you have any problems, and cannot find the solution in this manual please contact us: E-mail: service@hesaitech.com Website: www.hesaitech.com GitHub: https://github.com/HesaiTechnology NOTE If you have any questions about the open source we provide on GitHub, please leave your questions under corresponding projects.

### Warranty and Maintenance

If any defect due to faulty software and/or hardware occurs within the warranty period, Hesai Photonics Technology Co., Ltd will provide free maintenance service. Some operations will violate the warranty, including but not limited to the following:

- 1) The purchase documents have been altered in any way, made illegible or lost.
- 2) The defect is caused by abuse or misuse of the product or by environmental conditions that are not in conformance with the recommended operating condition of the product.
- 3) Repairs or product modifications, alterations and disassemble have been carried out by unauthorized personals.
- 4) The unit was stolen, lost or discarded.
- 5) The damage to the unit is caused by the event of force majeure, including but not limited: abnormal voltage, water or fire, natural disaster or transport accident.

### Legal Notice

All texts, graphics, and pictures in this manual are subject to the copyright of Shanghai Hesai Photonics Technology Co., Ltd and are potentially protected by copyright through third parties. No part of the manual may be reproduced, processed, duplicated or published in any form by photocopying, reprinting or other process, without a written agreement. Despite careful examination, we cannot assume any liability for the accuracy and legality of the contents published in the manual.

The Customer is not permitted, except as expressly permitted by this Agreement and save to the extent and in the circumstances expressly required to be permitted by law, to rent, lease, sub-license, loan, copy, modify, adapt, merge, translate, reverse engineer, decompile, disassemble or create derivative works based on the whole or any part of the Software or its associated documentation or use, reproduce or deal in the Software or any part of it in any way.

### Limitation of Liability

The contents of user's manual are provided "as is" and without warranties of any kind, either express or implied. To the fullest extent permissible pursuant to applicable law, Hesai Photonics Technology Co., Ltd disclaims all warranties, express or implied, including but not limited to, warranties of merchantability or fitness for a particular purpose.

In no event shall Hesai Photonics Technology Co., Ltd be liable for any direct, indirect, special, punitive, incidental, exemplary or consequential, damages, or any damages.

To the extent permissible pursuant to applicable law, the maximum liability of Hesai Photonics Technology Co., Ltd to you shall not exceed the amount paid by you for the products or services you have ordered.

#### Hesai Photonics Technology Co., Ltd

Phone: 021-80394947-802 Technical Support: 021-80394947-915 Website: www.hesaitech.com Business Email: info@hesaitech.com Service Email: service@hesaitech.com Address: Building L2, Hongqiao World Center, Shanghai

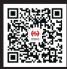

HESAI WeChat